# **CloudReg**

**Vikram Chandrashekhar**

**Mar 02, 2023**

# **CONTENTS**

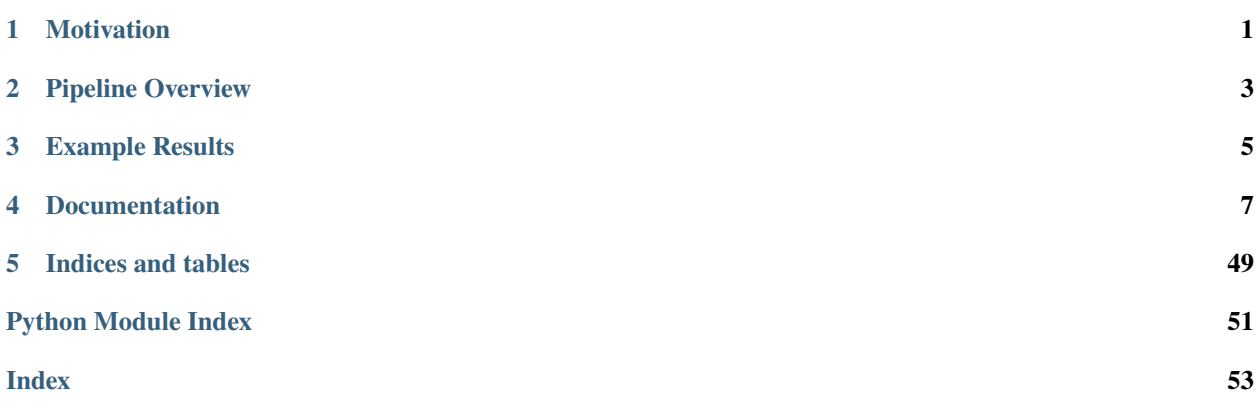

# **MOTIVATION**

<span id="page-4-0"></span>Quantifying terascale multi-modal human and animal imaging data requires scalable analysis tools. We developed CloudReg, an automated, terascale, cloud-compliant image analysis pipeline for preprocessing and cross-modal, nonlinear registration between volumetric datasets with artifacts. CloudReg was developed using cleared murine brain light-sheet microscopy images, but is also accurate in registering the following datasets to their respective atlases: in vivo human and ex vivo macaque brain magnetic resonance imaging, ex vivo murine brain micro-computed tomography.

**TWO**

# **PIPELINE OVERVIEW**

<span id="page-6-0"></span>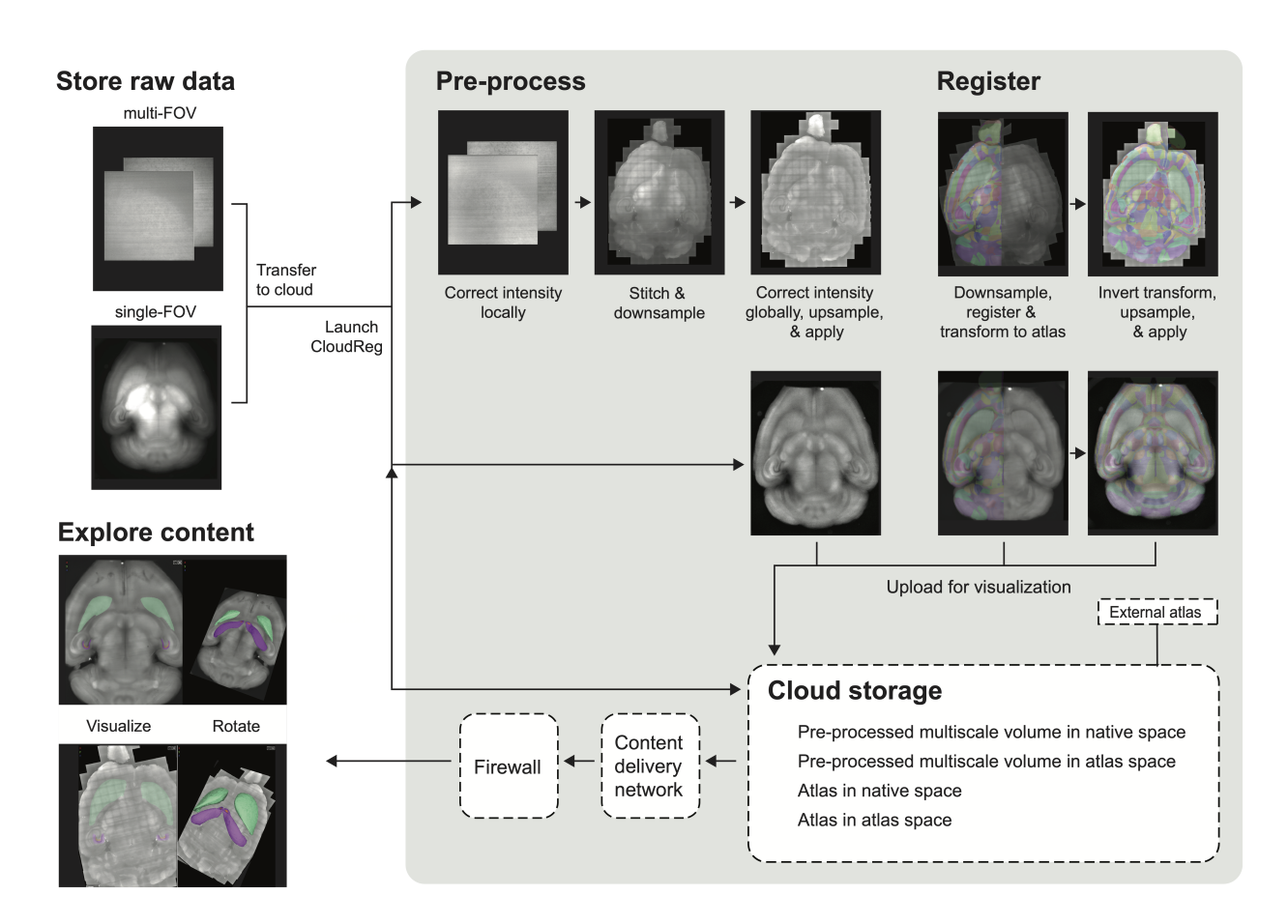

Fig. 1: CloudReg pipeline schematic showing example data through each step of processing. The gray box indicates operations/services that are performed in the cloud.

**THREE**

# <span id="page-8-0"></span>**EXAMPLE RESULTS**

|                         |         | Data size,<br><b>Modality Species Voxel size</b><br>(X,Y,Z)                | Reference<br>atlas name                 | Input data | to data | Atlas transformed Data transformed<br>to atlas | <b>Reference atlas</b> |
|-------------------------|---------|----------------------------------------------------------------------------|-----------------------------------------|------------|---------|------------------------------------------------|------------------------|
| CLARITY,<br><b>COLM</b> | Mouse   | 1.11 TB,<br>$0.585 \,\mu m$ x<br>$0.585 \mu m x$<br>$5 \mu m$              | Allen<br>Reference<br>Atlas             |            |         | ٩                                              |                        |
| CLARITY,<br>LaVision    | Mouse   | 16.07 GB,<br>$5.16 \mu m \times$<br>$5.16 \,\mu m$ x<br>$5.16 \,\mu m$     | Allen<br>Reference<br>Atlas             |            |         |                                                |                        |
| iDISCO,<br><b>COLM</b>  | Mouse   | 166.80 GB,<br>$1.46 \mu m x$<br>1.46 $\mu$ m x<br>$5 \mu m$                | Allen<br>Reference<br>Atlas             |            |         |                                                |                        |
| in situ<br>MicroCT      | Mouse   | 33.33 GB,<br>$13.53 \mu m \times$<br>$13.53 \mu m \times$<br>$13.53 \mu m$ | Allen<br>Reference<br>Atlas             |            |         |                                                |                        |
| CLARITY,<br><b>COLM</b> | Rat     | 291.45 GB,<br>$2.92 \mu m x$<br>$2.92 \mu m \times$<br>5 um                | Waxholm<br>atlas                        |            |         |                                                |                        |
| <b>MRI</b>              | Human   | 14.22 MB,<br>$1$ mm $x$<br>1mmx<br>1mm                                     | <b>MRICloud</b><br>atlas                |            |         |                                                |                        |
| <b>MRI</b>              | Macaque | 16.29 MB,<br>400 µm x<br>$400 \mu m x$<br>400 µm                           | Macaque<br>population-<br>average atlas |            |         |                                                |                        |

Fig. 1: Each row demonstrates registration of either mouse, rat, macaque, or human brain imaging data to the corresponding atlas using CloudReg. The leftmost column of images shows the input data; the data from the autofluorescence **6 Chapter 3. Example Results**channel is used for samples imaged with a light-sheet microscope (LSM). The rightmost column shows the atlas parcellations overlaid on one hemisphere of the atlas image data. The second and third columns show the respective atlas parcellations transformed to and overlaid on the original samples and vice-versa, respectively. CLARITY, Clear Lipid-

# **FOUR**

# **DOCUMENTATION**

# <span id="page-10-0"></span>**4.1 Setup**

# **4.1.1 Setup (Cloud)**

CloudReg is designed to be used in the cloud but components of the CloudReg pipeline can also be run locally. For instructions on full local use see here. For cloud setup please see below. We chose to work with Amazon Web Services (AWS) and the below setup instructions are for that.

# **Requirements**

- AWS account
- IAM Role and User with credentials to access EC2 and S3
- S3 Bucket to store raw data
- S3 Bucket to store processed data (can be the same bucket as above)
- EC2 instance with Docker
- EC2 instance with MATLAB
- Local computer (used to send commands to cloud services)
- (Optional) CloudFront CDN with HTTP/2 enabled for fast visualization
- (Optional) Web Application Firewall for IP-address restriction on data access.

# **Create AWS account**

Follow [instructions](https://portal.aws.amazon.com/billing/signup#/start) to create AWS account or use existing AWS account. All of the following AWS setup instructions should be performed within the same AWS account.

# **Create IAM Role**

- 1. Log into [AWS console](https://console.aws.amazon.com/)
- 2. Navigate to [IAM section](https://console.aws.amazon.com/iam/) of console
- 3. Click on *Roles* in the left sidebar
- 4. Click *Create Role*
- 5. Click *AWS Service* under *Type of Trusted Entity*
- 6. Click *EC2* as the AWS Service and click *Next*
- 7. Next to *Filter Policies*, search for *S3FullAccess* and *EC2FullAccess* and click the checkbox next to both to add them as policies to this role.
- 8. Click *Next*
- 9. Click *Next* on the *Add Tags* screen. Adding tags is optional.
- 10. On the *Review Role* screen, choose a role name, like *cloudreg\_role*, and customize the description as you see fit.
- 11. Finally, click *Create Role*

## **Create IAM User**

- 1. Log into [AWS console](https://console.aws.amazon.com/)
- 2. Navigate to [IAM section](https://console.aws.amazon.com/iam/) of console
- 3. Click on *Users* in the left sidebar
- 4. Click *Add User*
- 5. Choose a User name like *cloudreg\_user*, check *Programmatic Access*, and click *Next*
- 6. Click on *Attach existing policies directly* and search for and add *S3FullAccess* and *EC2FullAccess*, and click Next
- 7. Click *Next* on the *Add Tags* screen. Adding tags is optional. Then click *Next*
- 8. On the *Review* screen, verify the information is correct and click *Create User*
- 9. On the next screen, download the autogenerated password and key and keep them private and secure. We will need these credentials later when running the pipeline.

## **Create S3 Bucket**

- 1. Log into [AWS console](https://console.aws.amazon.com/)
- 2. Navigate to [S3 section](https://console.aws.amazon.com/s3/) of console
- 3. Click *Create Bucket*
- 4. Choose a bucket name and be sure to choose the bucket region carefully. You will want to pick the region that is geographically closest to you for optimal visualization speeds. Record the region you have chosen.
- 5. Uncheck *Block All Public Access*. We will restrict access to the data using CloudFront and a Firewall.
- 6. The remaining settings can be left as is. Click *Create Bucket*

# **Set up CORS on S3 Bucket containing processed data/results**

- 1. Log into [AWS console](https://console.aws.amazon.com/)
- 2. Navigate to [S3 section](https://console.aws.amazon.com/s3/) of console
- 3. Click on the S3 Bucket you would like to add CORS to.
- 4. Click on the *Permissions* tab
- 5. Scroll to the bottom and click *Edit* under *Cross-origin resource sharing (CORS)*
- 6. Paste the following text:

```
\Gamma{
         "AllowedHeaders": [
              "Authorization"
         ],
         "AllowedMethods": [
              "GET"
         ],
         "AllowedOrigins": [
              ...<br>"Waxaa
         ],
         "ExposeHeaders": [],
         "MaxAgeSeconds": 3000
     }
]
```
7. click *Save Changes*

# **Set up Docker EC2 instance**

- 1. Log into [AWS console](https://console.aws.amazon.com/)
- 2. Navigate to [EC2 section](https://console.aws.amazon.com/ec2/) of console
- 3. In the left sidebar, click *Instances*. Make sure you change the region (top right, middle drop-down menu) to match that of your raw data and processed data S3 buckets.
- 4. Click *Launch Instances*
- 5. In the search bar, enter the following: *ami-098555c9b343eb09c*. This is an Amazing Machine Image (AMI) called *Deep Learning AMI (Ubuntu 18.04) Version 38.0*. Click Select when this AMI shows up.
- 6. The default instance type should be *t2.micro*, if not choose change it to that type. Leave the remaining choices as their defaults and click *Review and Launch*.
- 7. Verify the EC2 instance information is correct and click *Launch*.
- 8. When the key pair pop-up appears, select *Choose an existing key pair* if you have [already created one,](https://docs.aws.amazon.com/ground-station/latest/ug/create-ec2-ssh-key-pair.html) or select *Create a new key pair* if you do not already have one. Follow the instructions on-screen to download and save the key pair.
- 9. Follow [AWS tutorial](https://docs.aws.amazon.com/AWSEC2/latest/UserGuide/ec2-instance-connect-methods.html#ec2-instance-connect-connecting-aws-cli) to connect to this EC2 instance through the command line.
- 10. Once you have connected to the instance via SSH, create the [cloud-volume credentials file](https://github.com/seung-lab/cloud-volume/#aws-secretjson-and-matrix-secretjson) on the instance using the CLI text editor of your choice.
- 11. Install docker-compose by running sudo curl -L "https://github.com/docker/compose/ releases/download/1.28.0/docker-compose-\$(uname -s)-\$(uname -m)" -o /usr/local/bin/ docker-compose; sudo chmod +x /usr/local/bin/docker-compose
- 12. Run sudo shutdown now to turn off the EC2 instance
- 13. Record the "Instance ID" of this CloudReg instance (this can be found in the EC2 console). We will need this when running the pipeline.

#### **Set up MATLAB EC2 instance**

- 1. Follow instructions [here](https://github.com/mathworks-ref-arch/matlab-on-aws) on setting up MATLAB on an EC2 instance. Be sure to create this instance in the same region as your S3 buckets. Be sure to use the same SSH key you created for the CloudReg EC2 instance.
- 2. After creating this instance, navigate to the EC2 console and record the "Instance ID" of this MATLAB instance. We will need this when running the pipeline.

### **Set up AWS CloudFront**

- 1. Log into [AWS console](https://console.aws.amazon.com/)
- 2. Navigate to [CloudFront section](https://console.aws.amazon.com/cloudfront/) of console
- 3. Click "Create Distribution" and then click "Get Started".
- 4. Click in the "Origin Domain Name" box and select the S3 bucket you previously created to store preprocessed data for visualization. Once you select your S3 bucket from the drop-down menu, the Origin ID should populate automatically.
- 5. Leave all other default parameters under "Origin Settings".
- 6. See the video below on how to set up the remaining parameters.
- 7. After following the video, click "Create Distribution".

NOTE: Be sure to save the CloudFront URL that is created for that distribution. It can be found at the CloudFront console homepage after clicking on the distribution you created. It should appear next to "Domain Name".

#### **Set up AWS Web Application Firewall**

- 1. Before setting up the Web Application Firewall, please find the IP address(es) you would like to give access to. Oftentimes this information can be discovered by emailing IT at your institution or going to [whatismyip](https://whatismyip.com) for just your IP address.
- 2. Log into [AWS console](https://console.aws.amazon.com/)
- 3. Navigate to [WAF section](https://console.aws.amazon.com/wafv2/home#/webacls) of console. This link will redirec you to WAF classic in order to implement our firewall.
- 4. In the drop-down menu next to "Filter", select "Global (CloudFront)".
- 5. Click "Create Web ACL".
- 6. Choose a name that is unique for your web ACL and leave the CloudWatch metric name and Region Name as is.
- 7. Click on the drop-down next "AWS resource to associate" and choose the CloudFront distribution you created previously.
- 8. Click "Next"
- 9. To the right of "IP Match Conditions", click "Create Condition".
- 10. Choose a unique name and leave the region as "Global".
- 11. Next IP address range, input the IP range that you obtained in step 1. You can verify this range with a [CIDR](https://www.ipaddressguide.com/cidr) [calculator](https://www.ipaddressguide.com/cidr)
- 12. Click "Create" at the bottom right and then click "Next".
- 13. Click "Create Rule" to the right of "Add rules to web ACL".
- 14. Choose a name and leave the other 2 parameters as default.
- 15. Under "Add conditions", choose "does" and "originate from an IP address in"
- 16. Under the third drop-down, choose the rule you created in step 14.
- 17. Under "If a request matches all of the conditions in a rule, take the corresponding action", choose allow.
- 18. Under "If a request doesn't match any rules, take the default action" choose "block all requests that don't match rules"
- 19. Click "Review and Create" and then on the next page choose, "Confirm and create".

### **Local machine setup**

On a local machine of your choice follow the instructions below. The following instructions should be followed from within a terminal window (command line). The below steps only need to be done the FIRST TIME you set up the pipeline.

- 1. Install [Docker](https://docs.docker.com/get-docker/)
- 2. Make sure Docker is open and running.
- 3. Open a new Terminal window.
- 4. Pull the CloudReg docker image: docker pull neurodata/cloudreg:local

# **4.1.2 Setup (Local)**

CloudReg is designed to be used in the cloud but components of the CloudReg pipeline can also be run locally. Instructions for local setup are below.

## **Requirements**

- Local Machine
- MATLAB license

## **Local Machine Setup**

On a local machine of your choice follow the instructions below. The following instructions should be followed from within a terminal window (command line). The below steps only need to be done the FIRST TIME you set up the pipeline.

- 1. Install [Docker.](https://docs.docker.com/get-docker/)
- 2. Install [MATLAB.](https://www.mathworks.com/products/get-matlab.html)
- 3. Make the matlab command available from the terminal.
- 4. Open a new Terminal window.
- 5. Make sure Docker is open and running.
- 6. Pull the CloudReg Docker image: docker pull neurodata/cloudreg:local.

# **4.2 Run**

# **4.2.1 Cloud**

Once you have followed all instructions on the cloud setup page we can begin using CloudReg.

All of the below commands can be run from your local machine terminal and will automatically start and stop a remote cloud server. This requires that the local machine have continued access to the internet for the period of time the pipeline is running. This can be running in the background while you use your machine. In order to run the below commands, raw multi-FOV data should be uploaded to raw data S3 bucket (created in setup) in [COLM format](https://www.nature.com/articles/nprot.2014.123) . This can be done with *awscli*

# **Preprocessing**

The below steps are to run local intensity correction, stitching, global intensity corection, and upload back to S3 for visualiztion with neuroglancer.

- 1. Make sure Docker is open and running
- 2. Open a new Terminal window
- 3. Start the local CloudReg Docker image in interactive mode. Replace the below parameters between "<>" with your own. Run:

```
docker run --rm -v <path/to/your/input/data>:/data/raw -v <path/to/output/data>:/
˓→data/processed -v <path/to/ssh/key>:/data/ssh_key -ti neurodata/cloudreg:local
```
4. Once the previous command finishes, run:

```
python -m cloudreg.scripts.run_colm_pipeline_ec2 -ssh_key_path /data/ssh_key -
˓→instance_id <instance id> -input_s3_path <s3://path/to/raw/data> -output_s3_path
˓→<s3://path/to/output/data> -num_channels <number of channels imaged in raw data> -
\rightarrowautofluorescence_channel <integer between @ and max number of channels>
```
Replace the above parameters between "<>" with your own. More information about the [COLM preprocessing param](https://cloudreg.neurodata.io#cloudreg.scripts.run_registration_ec2.run_colm_pipeline_ec2)[eters](https://cloudreg.neurodata.io#cloudreg.scripts.run_registration_ec2.run_colm_pipeline_ec2)

## **Registration**

The following commands can be used to register two samples in [Neuroglancer precomputed format.](https://github.com/google/neuroglancer/blob/master/src/neuroglancer/datasource/precomputed/volume.md)

- 1. Make sure Docker is open and running
- 2. Open a new Terminal window
- 3. Start the local CloudReg Docker image in interactive mode. Run:

```
docker run --rm -v <path/to/your/input/data>:/data/raw -v <path/to/output/data>:/
 ˓→data/processed -v <path/to/ssh/key>:/data/ssh_key -ti neurodata/cloudreg:local
```
Replace the above parameters between "<>" with your own.

4. Run:

```
python -m cloudreg.scripts.run_registration_ec2 -ssh_key_path /data/ssh_key -
\rightarrowinstance_id <instance id> -input_s3_path <s3://path/to/raw/data> -output_s3_path
˓→<s3://path/to/output/data> -orientation <3-letter orientation scheme>
```
- 4. The above command will print out a Neuroglancer visulization link showing the affine initialization of the registration that you can view in a web browser (Chrome or Firefox).
- 5. **If your input data and the atlas look sufficiently aligned (only rough alignment is necessary), see** *5a***, else see** *5b*
	- a) If your input data and the atlas look sufficiently aligned (only rough alignment is necessary), in your terminal type 'y' and hit enter at the prompt.
	- b) If your input data and the atlas DO NOT look sufficiently aligned, the alignment can be adjusted with translation and rotation parameters.

More information on [registration parameters](https://cloudreg.neurodata.io#cloudreg.scripts.run_registration_ec2.run_registration)

# **Visualization**

All visualization is enabled through Neurodata's deployment of [Neuroglancer](https://viz.neurodata.io) In order to visualize your data you will need the CloudFront Domain Name created during setup.

- 1. Go to <https://viz.neurodata.io> in a web browser.
- 2. Click on the '+' on the top left of the Neuroglancer window (see image below).

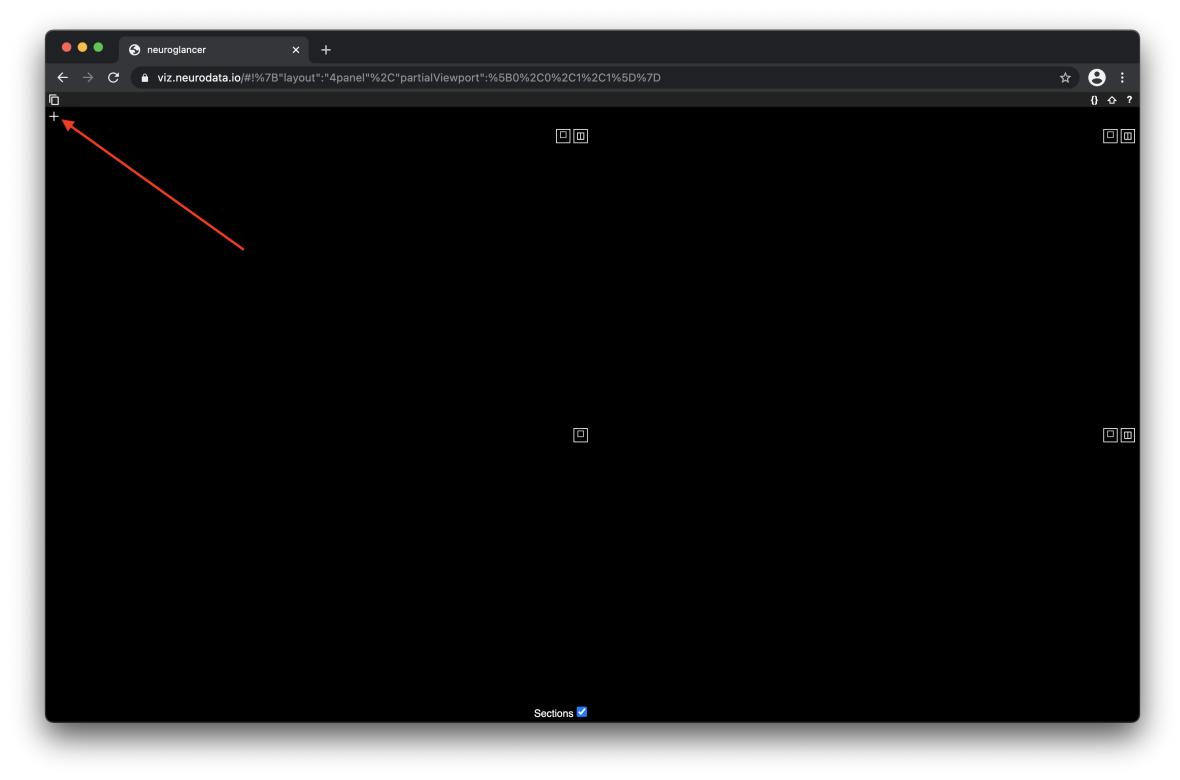

3. In the window that appears on the right side, choose precomputed from the drop-down menu (see image below).

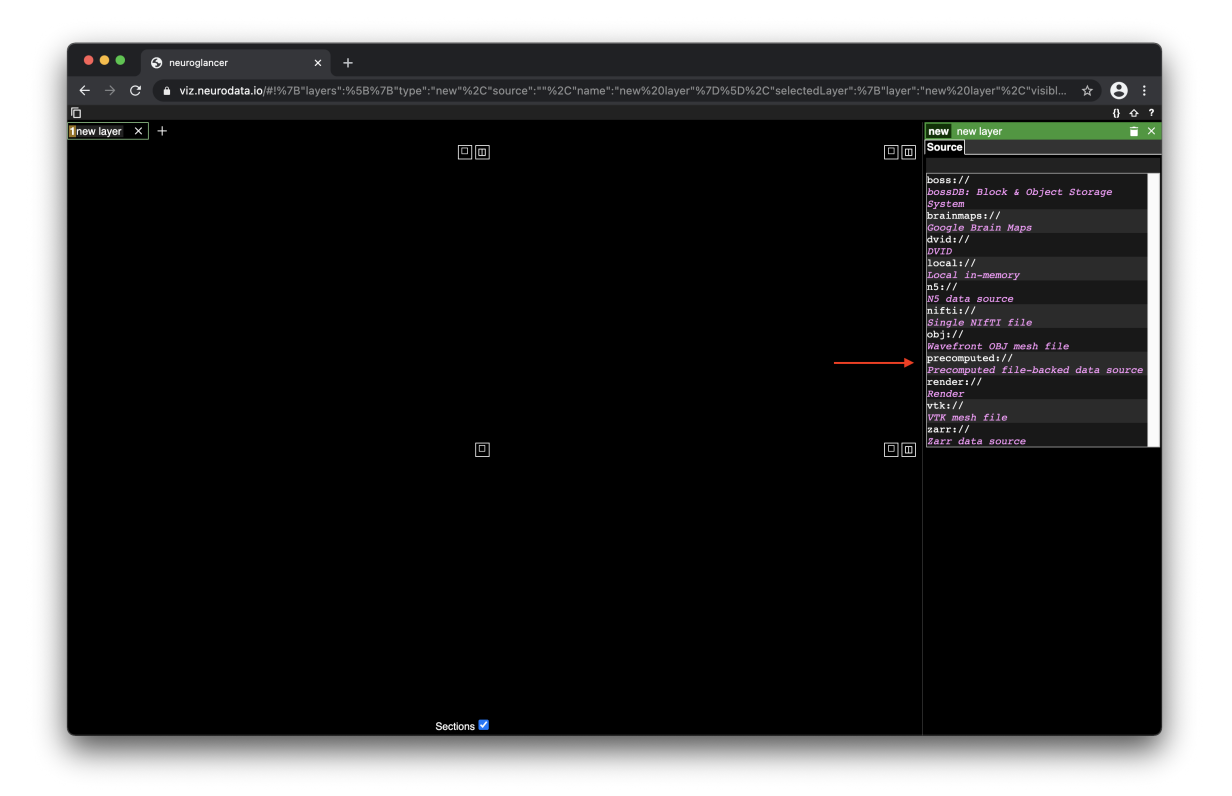

4. After 'precomputed://' type the S3 path to the image layer (same as output\_s3\_path in preprocessing step above).

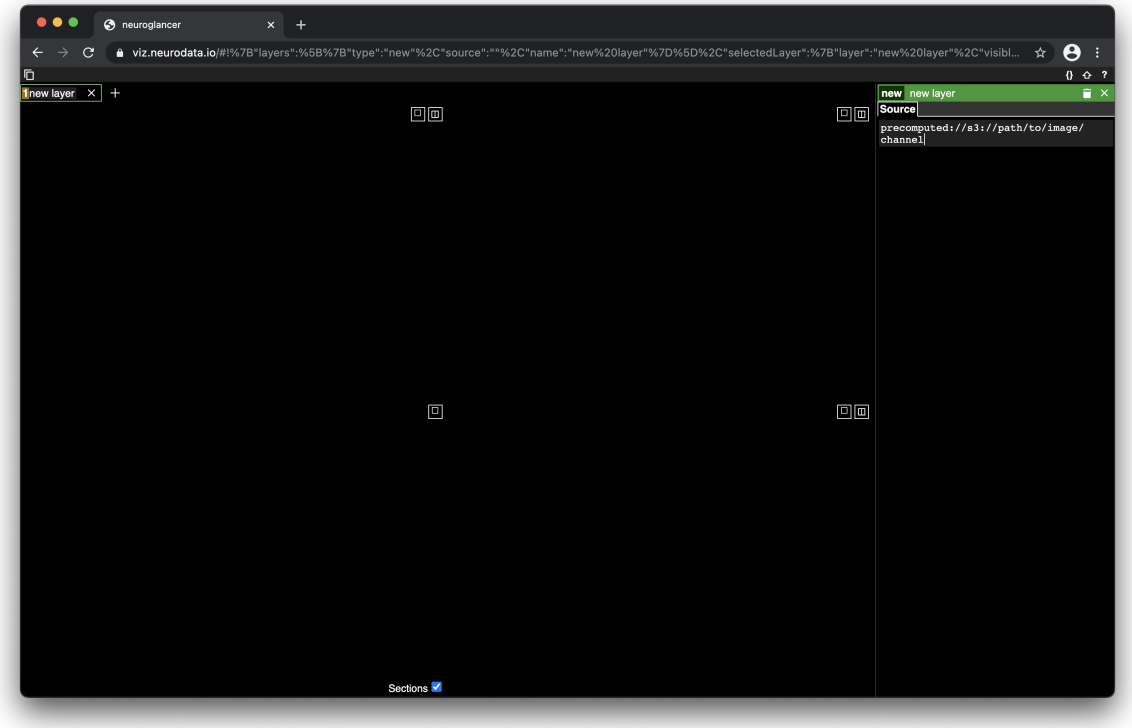

5. If you have CloudFront set up, you can replace the 's3://' with your cloudfront domain name.

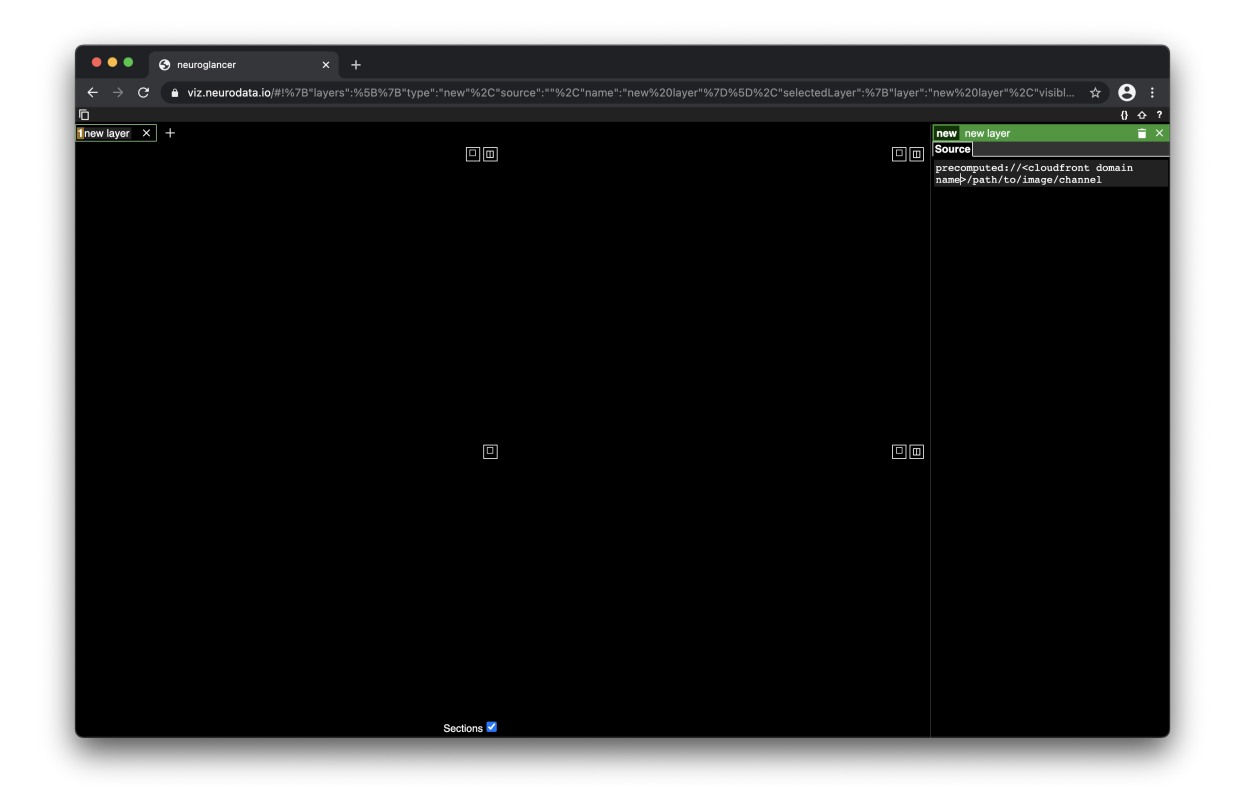

6. Hit enter and click "Create Image Layer" in the botom right of the Neurglancer window.

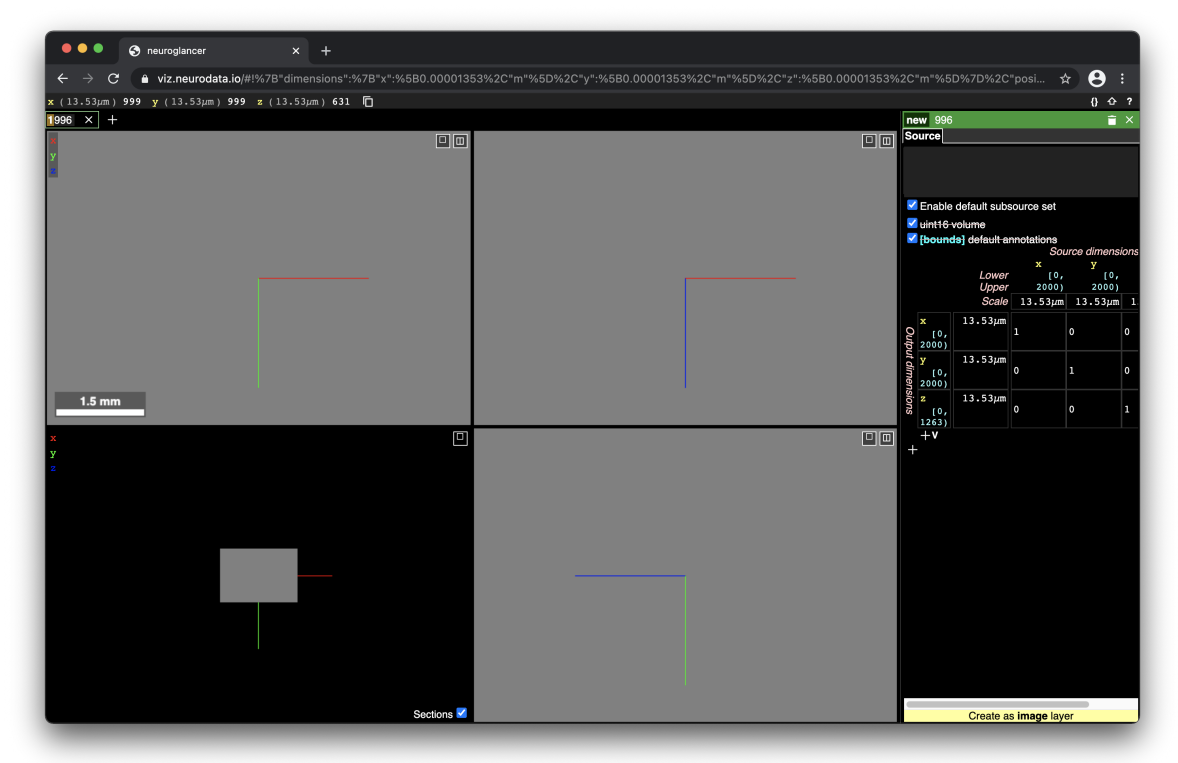

7. The data should start to load in 3 of the 4 quadrants. The bottom left quadrant is a 3D view of slices. Hit 'h' while in a Neuroglancer window to view the help window.

# **4.2.2 Local**

Once you have followed all instructions on the local setup page we can begin using CloudReg.

Currently the local pipeline can create precomputed volumes for visualization and perform registration. Additional scripts are available and can be found in references.

### **Convert 2D image series to precomputed format**

- 1. Make sure Docker is open and running
- 2. Open a new Terminal window
- 3. Start the local CloudReg Docker image in interactive mode. Replace the below parameters between "<>" with your own. Run:

```
docker run --rm -v <path/to/input/data>:/data/input -v <path/to/output/data>:/data/
˓→output -ti neurodata/cloudreg:local
```
4. Once the previous command finishes, run:

```
python -m cloudreg.scripts.create_precomputed_volume /data/input file:///data/
˓→output <voxel_size e.g. 1.0 1.0 1.0>
```
Where the only required input is the voxel size of the images in microns. Replace the above parameters between "<>" with your own. More information about the [precomputed volume parameters](https://cloudreg.neurodata.io#cloudreg.scripts.create_precomputed_volume)

### **Registration**

The following commands can be used to register two image volumes.

- 1. Open a new Terminal window.
- 2. Run:

```
python3 -m cloudreg.scripts.registration -input_s3_path file://</path/to/local/
˓→volume> --output_s3_path file://</path/to/local/volume> -log_s3_path file://</
˓→path/to/local/volume> -orientation RIP
```
More information on [local registration parameters](https://cloudreg.neurodata.io#cloudreg.scripts.registration)

#### **Visualization**

All visualization is enabled through Neurodata's deployment of [Neuroglancer](https://viz.neurodata.io) We will use a script to serve local data for visualization with our deployment of Neuroglancer.

- 1. Open a new Terminal window.
- 2. Start the local CloudReg Docker image in interactive mode. Replace the below parameters between "<>" with your own. Run:

```
docker run --rm -v <path/to/precomputed/data>:/data/input -p 8887:8887 -p 9000:9000␣
˓→-ti neurodata/cloudreg:local
```
3. Run:

```
cd ../neuroglancer; python cors_webserver.py -d /data/input/
```
- 4. Now, in Google Chrome, go to <https://viz.neurodata.io>
- 5. Click on the '+' on the top left of the Neuroglancer window (see image below).

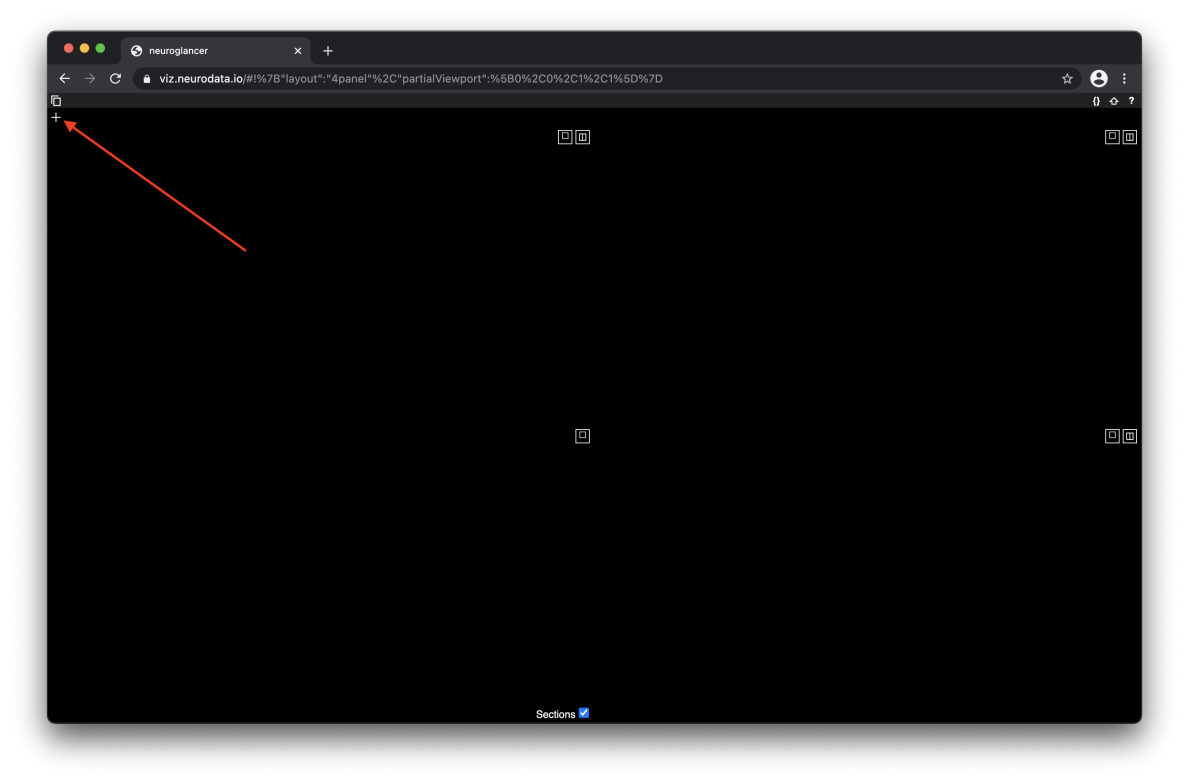

6. In the window that appears on the right side, choose precomputed from the drop-down menu (see image below).

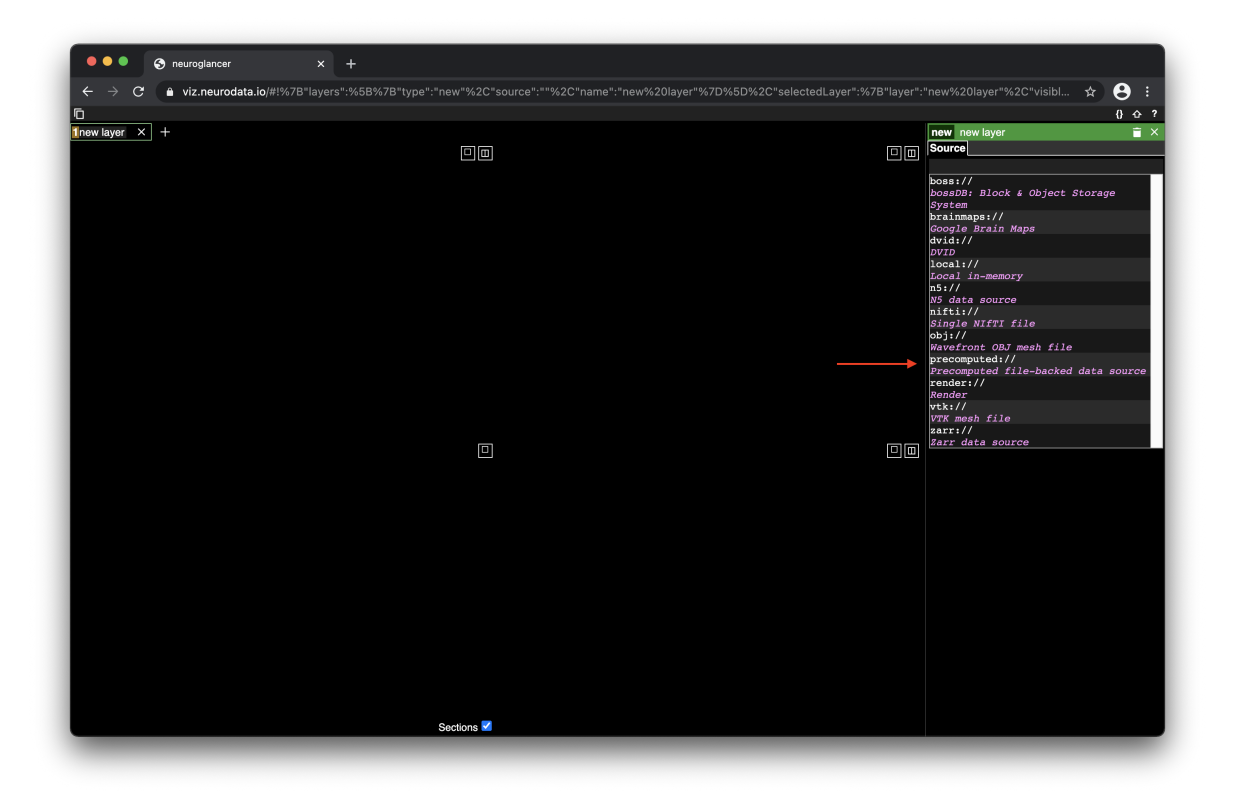

7. After 'precomputed://' type the local path to the image layer preceded by 'http://localhost:9000' (same as output\_s3\_path in create precomputed volume step above).

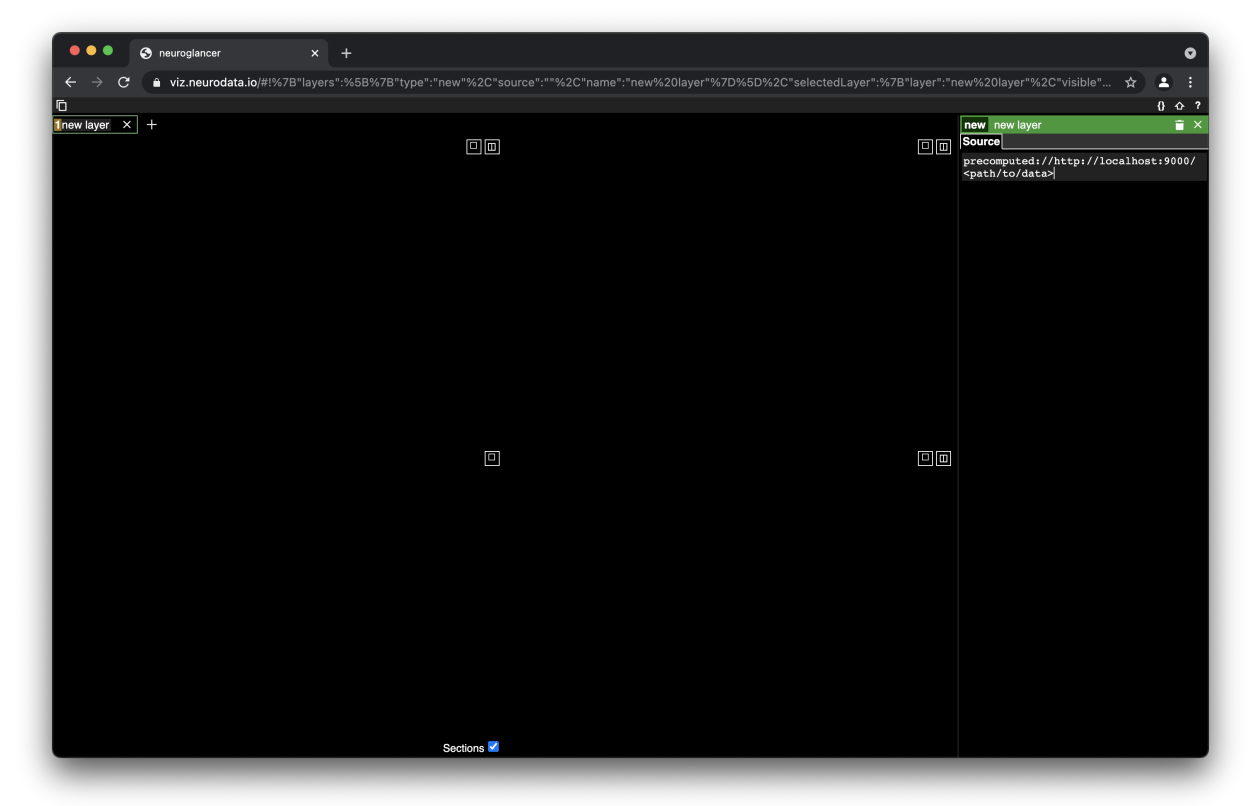

9. Hit enter and click "Create Image Layer" in the botom right of the Neurglancer window.

<span id="page-22-1"></span>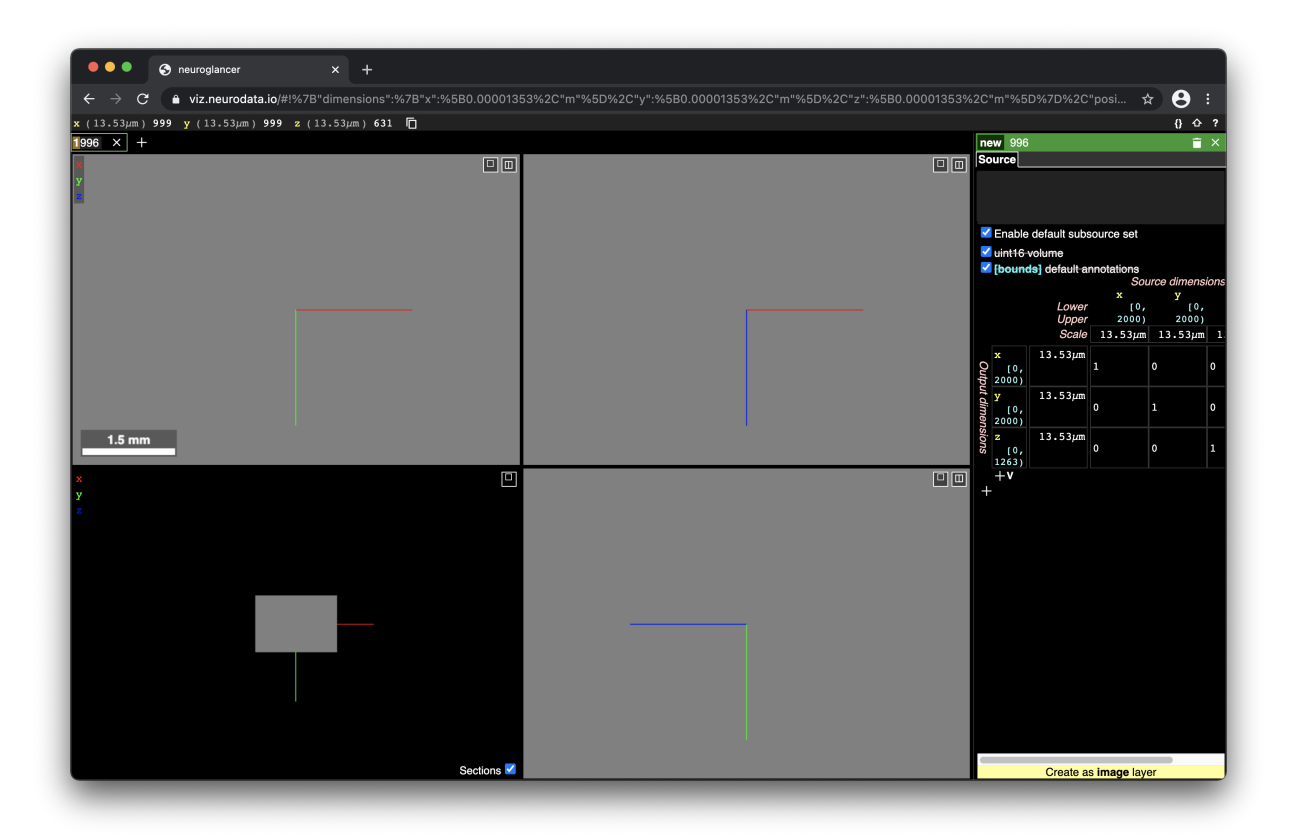

10. The data should start to load in 3 of the 4 quadrants. The bottom left quadrant is a 3D view of slices. Hit 'h' while in a Neuroglancer window to view the help window.

# **4.3 Reference**

# <span id="page-22-0"></span>**4.3.1 COLM pipeline**

cloudreg.scripts.run\_colm\_pipeline\_ec2.run\_colm\_pipeline(*ssh\_key\_path*, *instance\_id*, *input\_s3\_path*,

*output\_s3\_path*, *num\_channels*, *autofluorescence\_channel*, *log\_s3\_path=None*, *instance\_type='r5d.24xlarge'*)

Run COLM pipeline on EC2 instance

- ssh\_key\_path (str) Local path to ssh key needed for this server
- instance\_id  $(str)$  ID of the EC2 instance to run pipeline on
- input\_s3\_path  $(str) S3$  Path to raw data
- output\_s3\_path  $(str) S3$  path to store precomputed volume. Volume is stored at output\_s3\_path/channel for each channel.
- num\_channels  $(int)$  Number of channels in this volume
- autofluorescence\_channel  $(int)$  Autofluorescence channel number
- <span id="page-23-1"></span>•  $log_s3$  path (str, optional) – S3 path to store intermediates including vignetting correction and Terastitcher files. Defaults to None.
- instance\_type (str, optional) AWS EC2 instance type. Defaults to "r5d.24xlarge".

# <span id="page-23-0"></span>**4.3.2 Intensity Correction**

cloudreg.scripts.correct\_raw\_data.correct\_raw\_data(*raw\_data\_path*, *channel*, *subsample\_factor=2*, *log\_s3\_path=None*, *background\_correction=True*)

Correct vignetting artifact in raw data

#### **Parameters**

- raw\_data\_path  $(str)$  Path to raw data
- channel  $(int)$  Channel number to prcess
- subsample\_factor (int, optional) Factor to subsample the raw data by to compute vignetting correction. Defaults to 2.
- log\_s3\_path (str, optional) S3 path to store intermediates at. Defaults to None.
- background\_correction (bool, optional) If True, subtract estimated background value from all tiles. Defaults to True.

cloudreg.scripts.correct\_raw\_data.correct\_tile(*raw\_tile\_path*, *bias*, *background\_value=None*) Apply vignetting corrrection to single tile

#### **Parameters**

- raw\_tile\_path  $(str)$  Path to raw data image
- bias  $(np.ndarray)$  Vignetting correction that is multiplied by image
- background\_value (float, optional) Background value. Defaults to None.

cloudreg.scripts.correct\_raw\_data.correct\_tiles(*tiles*, *bias*, *background\_value=None*)

Correct a list of tiles

## **Parameters**

- tiles (list of  $str$ ) Paths to raw data images to correct
- bias  $(np.ndarray)$  Vignetting correction to multiply by raw data
- background\_value  $(float, optional)$  Background value to subtract from raw data. Defaults to None.

cloudreg.scripts.correct\_raw\_data.get\_background\_value(*raw\_data\_path*)

Estimate background value for COLM data

### **Parameters**

raw\_data\_path  $(str)$  – Path to raw data

#### **Returns**

Estimated value of background in image

#### **Return type**

float

#### <span id="page-24-2"></span>cloudreg.scripts.correct\_raw\_data.sum\_tiles(*files*)

Sum the images in files together

#### **Parameters**

files (list of  $str$ ) – Local Paths to images to sum

#### **Returns**

Sum of the images in files

# **Return type**

np.ndarray

```
cloudreg.scripts.correct_stitched_data.correct_stitched_data(data_s3_path, out_s3_path,
```
*resolution=15*, *num\_procs=12*)

Correct illumination inhomogeneity in stitched precomputed data on S3 and upload result back to S3 as precomputed

### **Parameters**

- data\_s3\_path  $(str) S3$  path to precomputed volume that needs to be illumination corrected
- out\_s3\_path  $(str) S3$  path to store corrected precomputed volume
- resolution (int, optional) Resolution in microns at which illumination correction is computed. Defaults to 15.
- num\_procs  $(int, optional)$  Number of proceses to use when uploading data to S3. Defaults to 12.

cloudreg.scripts.correct\_stitched\_data.process\_slice(*bias\_slice*, *z*, *data\_orig\_path*, *data\_bc\_path*) Correct and upload a single slice of data

#### **Parameters**

- bias\_slice (sitk. Image) Slice of illumination correction
- $\mathbf{z}$  (int) Z slice of data to apply correction to
- data\_orig\_path  $(str) S3$  path to source data that needs to be corrected
- data\_bc\_path  $(str) S3$  path where corrected data will be stored

# <span id="page-24-1"></span>**4.3.3 Cloud Storage Input/Output**

cloudreg.scripts.download\_raw\_data.download\_raw\_data(*in\_bucket\_path*, *channel*, *outdir*) Download COLM raw data from S3 to local storage

## **Parameters**

- in\_bucket\_path  $(str)$  Name of S3 bucket where raw dadta live at
- channel  $(int)$  Channel number to process
- outdir  $(str)$  Local path to store raw data

cloudreg.scripts.download\_raw\_data.download\_tile(*s3*, *raw\_tile\_bucket*, *raw\_tile\_path*, *outdir*,

*bias=None*)

Download single raw data image file from S3 to local directory

#### **Parameters**

• s3 (S3. Resource) – A Boto3 S3 resource

- <span id="page-25-1"></span>• raw\_tile\_bucket  $(str)$  – Name of bucket with raw data
- raw\_tile\_path  $(str)$  Path to raw data file in S3 bucket
- outdir  $(str)$  Local path to store raw data
- bias (np.ndarray, optional) Bias correction multiplied by image before saving. Must be same size as image Defaults to None.

cloudreg.scripts.download\_raw\_data.download\_tiles(*tiles*, *raw\_tile\_bucket*, *outdir*)

Download a chunk of tiles from S3 to local storage

#### **Parameters**

- tiles (list of  $str$ ) S3 paths to raw data files to download
- raw\_tile\_bucket  $(str)$  Name of bucket where raw data live
- outdir  $(str)$  Local path to store raw data at

#### cloudreg.scripts.download\_raw\_data.get\_all\_s3\_objects(*s3*, *\*\*base\_kwargs*)

Get all s3 objects with base\_kwargs

#### **Parameters**

s3 (boto3.S3.client) – an active S3 Client.

**Yields**

*dict* – Response object with keys to objects if there are any.

```
cloudreg.scripts.download_raw_data.get_list_of_files_to_process(in_bucket_name, prefix,
```
*channel*)

Get paths of all raw data files for a given channel.

#### **Parameters**

- in\_bucket\_name  $(str) S3$  bucket in which raw data live
- **prefix**  $(str)$  Prefix for the S3 path at which raw data live
- channel  $(int)$  Channel number to process

#### **Returns**

List of S3 paths for all raw data files

#### **Return type**

list of str

```
cloudreg.scripts.download_raw_data.get_out_path(in_path, outdir)
```
Get output path for given tile, maintaining folder structure for Terastitcher

#### **Parameters**

- in\_path  $(str) S3$  key to raw tile
- outdir  $(str)$  Path to local directory to store raw data

#### **Returns**

Path to store raw tile at.

#### **Return type**

str

<span id="page-25-0"></span>cloudreg.scripts.download\_data.download\_data(*s3\_path*, *outfile*, *desired\_resolution*,

*resample\_isotropic=False*, *return\_size=False*)

Download whole precomputed volume from S3 at desired resolution and optionally resample data to be isotropic

#### <span id="page-26-1"></span>**Parameters**

- s3\_path  $(str)$  S3 path to precomputed volume
- outfile  $(str)$  Path to output file
- desired\_resolution  $(int)$  Lowest resolution (in nanometers) at which to download data if desired resolution isnt available.
- resample\_isotropic (bool, optional) If true, resample data to be isotropic at desired resolution.

#### **Returns**

Resoluton of downloaded data in microns

#### **Return type**

resolution

cloudreg.scripts.download\_data.get\_mip\_at\_res(*vol*, *resolution*)

Find the mip that is at least a given resolution

#### **Parameters**

- vol (cloudvolume. CloudVoluem) CloudVolume object for desired precomputed volume
- resolution  $(int)$  Desired resolution in nanometers

#### **Returns**

mip and resolution at that mip

**Return type**

tuple

# <span id="page-26-0"></span>**4.3.4 Stitching**

```
cloudreg.scripts.stitching.generate_stitching_commands(stitched_dir, stack_dir, metadata_s3_bucket,
                                                              metadata_s3_path, do_steps=2)
```
Generate Terastitcher stitching commands given COLM metadata files.

#### **Parameters**

- stitched\_dir  $(str)$  Path to store stitched data at.
- stack\_dir  $(str)$  Path to unstiched raw data.
- metadata\_s3\_bucket (str) Name of S3 bucket in which metdata is located.
- metadata\_s3\_path  $(str)$  Specific path to metadata files in the bucket
- do\_steps (int, optional) Represents which Terastitcher steps to run. Defaults to ALL\_STEPS (2).

#### **Returns**

Metadata and list of Terastitcher commands

#### **Return type**

tuple (dict, list of str)

#### cloudreg.scripts.stitching.get\_metadata(*path\_to\_config*)

Get metadata from COLM config file.

#### **Parameters**

 $path_to\_config$  ( $str$ ) – Path to Experiment.ini file (COLM config file)

#### <span id="page-27-0"></span>**Returns**

Metadata information.

# **Return type**

dict

#### cloudreg.scripts.stitching.get\_scanned\_cells(*fname\_scanned\_cells*)

Read Scanned Cells.txt file from COLM into list

#### **Parameters**

**fname\_scanned\_cells**  $(str)$  – Path to scanned cells file.

#### **Returns**

Indicates whether or not a given location has been imaged on the COLM

# **Return type**

list of lists

cloudreg.scripts.stitching.run\_terastitcher(*raw\_data\_path*, *stitched\_data\_path*, *input\_s3\_path*, *log\_s3\_path=None*, *stitch\_only=False*, *compute\_only=False*)

Run Terastitcher commands to fully stitch raw data.

#### **Parameters**

- raw\_data\_path  $(str)$  Path to raw data (VW0 folder for COLM data)
- stitched\_data\_path  $(str)$  Path to where stitched data will be stored
- input\_s3\_path  $(str) S3$  Path to where raw data and metadata live
- log\_s3\_path (str, optional) S3 path to store intermediates and XML files for Terastitcher. Defaults to None.
- stitch\_only (bool, optional) Do stitching only if True. Defaults to False.
- compute\_only (bool, optional) Compute alignments only if True. Defaults to False.

#### **Returns**

Metadata associated with this sample from Experiment.ini file (COLM data)

### **Return type**

dict

cloudreg.scripts.stitching.write\_import\_xml(*fname\_importxml*, *scanned\_matrix*, *metadata*) Write xml\_import file for Terastitcher based on COLM metadata

#### **Parameters**

- fname\_importxml  $(str)$  Path to wheer xml\_import.xml should be stored
- scanned\_matrix (list of lists) List of locations that have been imaged by the microscope
- $\bullet$  metadata (dict) Metadata assocated with this COLM experiment

### cloudreg.scripts.stitching.write\_terastitcher\_commands(*fname\_ts*, *metadata*, *stitched\_dir*, *do\_steps*) Generate Terastitcher commands from metadata

- **frame\_ts**  $(str)$  Path to bash file to store Terastitcher commands
- metadata  $(dict)$  Metadata information about experiment
- <span id="page-28-1"></span>• stitched\_dir  $(str)$  – Path to where stitched data will be stored
- do\_steps  $(int)$  Indicator of which steps to run

#### **Returns**

List of Terastitcher commands to run

**Return type** list of str

<span id="page-28-0"></span>This program uses a main subordinate approach to consume a queue of elaborations using teraconverter Copyright (c) 2016: Massimiliano Guarrasi (1), Giulio Iannello (2), Alessandro Bria (2) (1): CINECA (2): University Campus Bio-Medico of Rome The program was made in the framework of the HUMAN BRAIN PROJECT. All rights reserved.

EXAMPLE of usage (X is the major version, Y is the minor version, Z is the patch): mpirun -np XX python paraconverterX.Y.Z.py -s=source\_volume -d=destination\_path –depth=DD –height=HH –width=WW –sfmt=source\_format –dfmt=destinatiopn\_format –resolutions=RR

where: - XX is the desided level of parallelism plus 1 (for the main process) - DD, HH, WW are the values used to partition the image for parallel execution - source and destination format are allowed formats for teraconverter - RR are the requested resolutions (according to the convention used by teraconverter) See teraconverter documentation for more details

# **\* Change Log \***

v2.3.2 2017-10-07 - added management of –isotropic option in the partition algorithm - corrected a bug in function 'collect\_instructions'

v2.2.2 2017-10-07 - revisted platform dependent instructions

v2.2.1 2017-09-19 - added option –info to display the memory needed in GBytes without performing any

conversion

v2.2 2017-03-12 - the suspend/resume mechanism can be disabled by changing the value of variable

'suspend\_resume\_enabled' (the mechanism is enebled if True, disabled if False

- changed the policy to manage dataset partition and eliminated additional parameter to specify the desired degree of parallelism which is now directly passed by the main
- v2.1 2017-02-06 implemented a suspend/resume mechanism

the mechanism can slow down parallel execution if the dataset chunks are relatively small to avoid this a ram disk can be used to save the status (substitute the name 'output nae' at line 953 with the path of the ram disk)

v2.0 2016-12-10 - dataset partitioning takes into account the source format in order to avoid that the

same image region is read by different TeraConverter instances; requires an additional parameter in the command line (see EXAMPLE of usage above)

#### cloudreg.scripts.paraconverter.check\_double\_quote(*inpstring*)

Check if some strings needs of a double quote (if some space are inside the string, it will need to be inside two double quote). E.g.: –sfmt="TIFF (unstitched, 3D)" Input:

inpstring: input string or array of strings

#### **Output:**

newstring = new string (or array of strings) corrected by quoting if necessary

#### <span id="page-29-0"></span>cloudreg.scripts.paraconverter.check\_flag(*params*, *string*, *delete*)

Check if a parameter (string) was beeen declared in the line of commands (params) and return the associated value. If delete is true the related string will be deleted If string is not present, return None Input:

params = list of parameters from original command line string = string to be searched delete = Boolean variable to check if the selected string must be deleted after copied in value variable

#### **Output:**

value = parameter associated to the selected string

#### cloudreg.scripts.paraconverter.collect\_instructions(*inst*)

Collect the remanent part of a list of strings in a unique string Input:

inst = Input list of strings

#### **Output:**

results = String containing all the elements of inst

#### cloudreg.scripts.paraconverter.create\_commands(*gi\_np*, *info=False*)

Create commands to run in parallel Input: Output:

first\_string = String to initialize parallel computation list\_string = Dictionary of strings containing the command lines to process the data. E.G.: {i:command[i]} len\_arr = Dictionary containing elements like {index:[size\_width(i),size\_height(i),size\_depth(i)],.....} final\_string = String to merge all metadadata

### cloudreg.scripts.paraconverter.create\_sizes(*size*, *wb*, *max\_res*, *norest=False*)

Create a 3D array containing the size for each tile on the desidered direction Input:

start\_wb = Start parameter for b size = size (in pixel) of the input immage wb = Rough depth for the tiles in the desidered direction max\_res = Maximum level of resolution available (integer) norest = Boolean variable to chech if we need of the last array element (if it is different from the preavious one)

#### **Output:**

arr = Array containing the size for each tile on the desidered direction

#### cloudreg.scripts.paraconverter.create\_starts\_end(*array*, *start\_point=0*, *open\_dx=True*)

Create arrays containing all the starting and ending indexes for the tiles on the desidered direction Input:

 $array = Array$  containing the size for each tile on the desidered direction start point  $=$  Starting index for the input immage (optional) open\_dx = If true (the default value) ==> ending indexes = subsequent starting indexes ==> Open end

#### **Output:**

star\_arr = Array containing all the starting indexes for the tiles on the desidered direction end\_arr = Array containing all the ending indexes for the tiles on the desidered direction

#### cloudreg.scripts.paraconverter.eliminate\_double\_quote(*inpstring*)

Check if the string is already enclosed by quotes Input:

inpstring: input string or array of strings

#### **Output:**

newstring = new string (or array of strings) corrected by eliminating enclosing quotes if any

#### <span id="page-30-0"></span>cloudreg.scripts.paraconverter.extract\_params()

Extract parameter from line of commands. Output:

params = list of parameters from original command line

cloudreg.scripts.paraconverter.generate\_final\_command(*input\_name*, *output\_name*, *wb1*, *wb2*, *wb3*, *sfmt*, *dfmt*, *iresolutions*, *max\_res*, *params*, *last\_string*)

Generate last command line to merge metadata Input:

input\_name = Input file output\_name = Standard output directory wb1 = Axprossimative depth for the tiles wb2 = Axprossimative height for the tiles wb3 = Axprossimative width for the tiles sfmt = Source format dfmt = Destination format iresolutions = List of integer values containing all the desidered values for level of resolution max\_res = Maximum level of resolution available (integer) params = Array containing instruction derived from the remanent part of the imput string last\_string = Remanent part of the input string

#### **Output:**

final\_string = Command line to merge metadata

cloudreg.scripts.paraconverter.generate\_first\_command(*input\_name*, *output\_name*, *wb1*, *wb2*, *wb3*, *sfmt*, *dfmt*, *iresolutions*, *max\_res*, *params*, *last\_string*)

Generate first command line Input:

input\_name = Input file output\_name = Standard output directory wb1 = Axprossimative depth for the tiles wb2 = Axprossimative height for the tiles wb3 = Axprossimative width for the tiles sfmt = Source format dfmt = Destination format iresolutions = List of integer values containing all the desidered values for level of resolution max\_res = Maximum level of resolution available (integer) params = Array containing instruction derived from the remanent part of the imput string last\_string = Remanent part of the input string

#### **Output:**

first\_string = Command line to preprocess the data

cloudreg.scripts.paraconverter.generate\_parallel\_command(*start\_list*, *end\_list*, *input\_name*, *output\_name*, *wb1*, *wb2*, *wb3*, *sfmt*, *dfmt*, *iresolutions*, *max\_res*, *params*, *last\_string*)

Generate the list of parallel command lines Input:

start\_list = Ordered list of lists of starting points. E.g.: [[width\_in[0], height\_in[0], depth\_in[0]], [width\_in[1], height\_in[1], depth\_in[1]], ... ,[width\_in[N], height\_in[N], depth\_in[N]]] end\_list = Ordered list of lists of starting points. E.g.: [[width\_fin[0], height\_fin[0], depth\_in[0]], [width\_fin[1], height\_fin[1], depth\_fin[1]], . . . ,[width\_fin[N], height\_fin[N], depth\_fin[N]]] input\_name = Input file output\_name = Standard output directory  $wbl = Axyrossimative$  depth for the tiles  $wbl = Axyrossi$ mative height for the tiles wb3 = Axprossimative width for the tiles sfmt = Source format dfmt = Destination format iresolutions = List of integer values containing all the desidered values for level of resolution max\_res = Maximum level of resolution available (integer) params = Array containing instruction derived from the remanent part of the imput string last\_string = Remanent part of the input string

#### **Output:**

list\_string = Dictionary of strings containing the command lines to process the data. E.G.: {i:command[i]}

<span id="page-31-0"></span>cloudreg.scripts.paraconverter.main(*queue*, *rs\_fname*)

Dispatch the work among processors. Input:

queue = list of job inputs

cloudreg.scripts.paraconverter.opt\_algo(*D*, *w*, *n*)

Solves the tiling problem patitioning the interval  $[0, D-1]$  into k subintervals of size  $2<sup>2</sup>n$  b and one final subinterval of size  $r = D - k 2<sup>1</sup>$ n b Input:

 $D =$  dimension of the original array  $w =$  approximate estimation of value for b n = desideres level of refinement (e.g. :  $n = 0 \Rightarrow$  maximum level of refinement;  $n = 1 \Rightarrow$  number of point divided by  $2^x = 2$ ;  $n = 2 \implies$  number of point divided by  $2^2=4$ ;)

#### **Output:**

#### **arr\_sizes = [b, r, k, itera]**

b = normalized size of standard blocks (size of standard blocks =  $b * 2^n$ ) r = rest (if not equal to 0, is the size of the last block)  $k =$  number of standard blocks itera = number of itarations to converge

#### cloudreg.scripts.paraconverter.pop\_left(*dictionary*)

Cuts the first element of dictionary and returns its first element (key:value) Input/Output:

dictionary = Dictionary of string containing the command lines to use. After reading the dictionary the first element is deleted from the dictionary.

#### **Output:**

first\_el = first element (values) of the dictionary

#### cloudreg.scripts.paraconverter.prep\_array(*wb*, *r*, *k*)

Create a 1D array containing the number of elements per tile. Input:

wb = size of standard blocks  $r = rest$  (if not equal to 0, is the size of the last block) k = number of standard blocks

#### **Output:**

array = A list containing the number of element for every tiles.

```
cloudreg.scripts.paraconverter.read_item(input_arr, item, default, message=True)
```
Read the value related to "item" from the list "input\_arr" and if no item are present set it to "default". Please note: The function convert the output to the same type of "default" variable Input:

input  $arr = List$  of strings from imput command line item  $= The$  item to search default  $= The$  default value if no item are present

### **Output:**

value = Output value for the selected item

#### cloudreg.scripts.paraconverter.read\_params()

Read parameters from input string and from a file Input: Output:

input name = Input file output name = Standard output directory wb1 = Axprossimative depth for the tiles wb2 = Axprossimative height for the tiles wb3 = Axprossimative width for the tiles sfmt = Source format dfmt = Destination format iresolutions = List of integer values containing all the desidered values for level of resolution max\_res = Maximum level of resolution available (integer) params = Array containing instruction derived from the remanent part of the imput string last\_string = Remanent part of the input string height = Height of the input immage width = Width of the input immage depth = Depth of the input immage

#### <span id="page-32-0"></span>cloudreg.scripts.paraconverter.score\_function(*params*)

#### **Assigns a score value with the formula:**

score =  $100*N$  of voxel/max(N of voxel)

#### **Input:**

params = dictionary containing {input\_name : [Nx,Ny,Nz]}

#### **Output:**

scores = dictionary containing {input\_name : score}

cloudreg.scripts.paraconverter.search\_for\_entry(*string\_2\_serch*, *file\_in*, *nline=0*)

Extract from the input file (file\_in) up to the line number nline (if declared) the value assigned to string\_2\_serch. Input:

string  $2$  serch = string (or list of string) containing the variable to search (e.g. 'HEIGHT=') file\_in  $=$  name of the file containing the information we neeed (e.g: prova.txt or /pico/home/prova.txt) nline = optional, number of the final row of the file we need to analyze

#### **Output:**

Output = value or (list of values) assigned to the variable conteined in string\_2\_serch

#### cloudreg.scripts.paraconverter.sort\_elaborations(*scores*)

Create a list of input\_name sorted by score Input:

scores = dictionary of the form {input\_name : score}

#### **Output:**

scored = a list of input\_name sorted by score

#### cloudreg.scripts.paraconverter.sort\_list(*len\_1*, *len\_2*, *len\_3*)

Create a list sorting the indexes along three directions: Input:

len  $1 =$  Number of elements of the array for the first index len  $2 =$  Number of elements of the array for the second index  $len_3 =$  Number of elements of the array for the third index

#### **Output:**

order = An ordered list containig an a sequence of lists of 3 alements (one for each direction) that identify the position on the local index

cloudreg.scripts.paraconverter.sort\_start\_end(*start\_1*, *start\_2*, *start\_3*, *end\_1*, *end\_2*, *end\_3*, *size\_1*, *size\_2*, *size\_3*)

Sort start points and edn point in two lists of elements Input:

start\_1 = Array containing all the starting indexes for the tiles on the Depth direction start\_2 = Array containing all the starting indexes for the tiles on the Height direction start  $3 =$  Array containing all the starting indexes for the tiles on the Width direction end  $1 =$  Array containing all the ending indexes for the tiles on the Depth direction end  $2 =$  Array containing all the ending indexes for the tiles on the Height direction end\_3 = Array containing all the ending indexes for the tiles on the Width direction size\_1 = Array containing the size of the tile in the Depth direction size\_2 = Array containing the size of the tile in the Height direction size  $3 =$  Array containing the size of the tile in the Width direction

#### **Output:**

order = An ordered list containig an a sequence of lists of 3 alements (one for each direction) that identify the position on the local index start\_list = Ordered list of lists of starting points. E.g.: [[width\_in[0], height\_in[0], depth\_in[0]], [width\_in[1], height\_in[1], depth\_in[1]], ... ,[width\_in[N], height\_in[N], depth\_in[N]]] end\_list = Ordered list of lists of starting points. E.g.:  $\left[\frac{\text{width\_fin}[0]}{\text{inf}[0]}$ , height\_fin[0],

<span id="page-33-1"></span>depth  $\inf[0]$ , [width  $\inf[1]$ , height  $\inf[1]$ , depth  $\inf[1]$ ], ... ,[width  $\inf[0]$ ], height  $\inf[0]$ ], depth $\inf[0]$ ]]] len arr = Dictionary containing elements like {index: [size\_width(i),size\_height(i),size\_depth(i)],.....}

cloudreg.scripts.paraconverter.sort\_work(*params*, *priority*)

Returns a dictionary as params but ordered by score Input:

params = dictionary of the form {input\_name : value} priority = the list of input\_name ordered by score calculated by score\_function

## **Output:**

sorted\_dict = the same dictionary as params but ordered by score

```
cloudreg.scripts.paraconverter.subordinate()
```
Subordinate process.

cloudreg.scripts.paraconverter.worker(*input\_file*)

Perform elaboration for each element of the queue. Input/Output

input  $file = command to be executed$ 

<span id="page-33-0"></span>This program uses a main subordinate approach to consume a queue of elaborations using teraconverter Copyright (c) 2016: Massimiliano Guarrasi (1), Giulio Iannello (2), Alessandro Bria (2) (1): CINECA (2): University Campus Bio-Medico of Rome The program was made in the framework of the HUMAN BRAIN PROJECT. All rights reserved.

EXAMPLE of usage (X is the major version, Y is the minor version, Z is the patch):

For align step: mpirun -np XX python ParastitcherX.Y.Z.py -2 –projin=xml\_import\_file –projout=xml\_displcomp\_file  $[-sV=VV]$   $[-sH=HH]$   $[-sD=DD]$   $[-imin\_channel=C]$   $[...]$ 

where: - XX is the desided level of parallelism plus 1 (for the main process) - VV, HH, DD are the half size of the NCC map along V, H, and D directions, respectively - C is the input channel to be used for align computation

For fusion step: mpirun -np XX python ParastitcherX.Y.Z.py -6 –projin=xml\_import\_file –volout=destination\_folder –volout\_plugin=format\_string [–slicewidth=WWW] [–sliceheight=HHH] [–slicedepth=DDD] [–resolutions=RRR] [ . . . ]

where: - format\_string is one the formats: "TIFF (series, 2D)", "TIFF, tiled, 2D", "TIFF, tiled, 3D", "TIFF, tiled, 4D", - DDD, HHH, WWW are the values used to partition the image for parallel execution - RRR are the requested resolutions (according to the convention used by teraconverter) See teraconverter documentation for more details

# **\* Change Log \***

2018-09-05. Giulio. @CHSNGED on non-Windows platforms 'prefix' is automatically switched to './' if executables are not in the system path 2018-08-16. Giulio. @CHANGED command line interface: parameters for step 6 are the same than the sequential implementation 2018-08-16. Giulio. @ADDED debug control 2018-08-07. Giulio. @CREATED from parastitcher2.0.3.py and paraconverter2.3.2.py

terastitcher -2 –projin=/Users/iannello/Home/Windows/myTeraStitcher/TestData/Ailey/blending/test\_00\_01\_02\_03/xml\_import\_org.xml –projout=/Users/iannello/Home/Windows/myTeraStitcher/TestData/Ailey/blending/test\_00\_01\_02\_03/xml\_displcomp\_seq.xml

mpirun -np 3 python /Users/iannello/Home/Windows/paratools/parastitcher2.0.3.py -2 –projin=/Users/iannello/Home/Windows/myTeraStitcher/TestData/Ailey/blending/test\_00\_01\_02\_03/xml\_import\_org.xml –projout=/Users/iannello/Home/Windows/myTeraStitcher/TestData/Ailey/blending/test\_00\_01\_02\_03/xml\_displcomp\_par2.xml mpirun -np 3 python /Users/iannello/Home/Windows/paratools/Parastitcher3.0.0.py -2 –projin=/Users/iannello/Home/Windows/myTeraStitcher/TestData/Ailey/blending/test\_00\_01\_02\_03/xml\_import\_org.xml –projout=/Users/iannello/Home/Windows/myTeraStitcher/TestData/Ailey/blending/test\_00\_01\_02\_03/xml\_displcomp\_par2.xml <span id="page-34-0"></span>teraconverter –sfmt="TIFF (unstitched, 3D)" -s=/Users/iannello/Home/Windows/myTeraStitcher/TestData/Ailey/blending/test\_00\_01\_0 –dfmt="TIFF (series, 2D)" -d=/Users/iannello/Home/Windows/myTeraStitcher/TestData/temp/result\_p1 –resolutions=012 –depth=256 –width=256 –height=256

mpirun -np 3 python /Users/iannello/Home/Windows/paratools/paraconverter2.3.2.py –sfmt="TIFF (unstitched, 3D)" -s=/Users/iannello/Home/Windows/myTeraStitcher/TestData/Ailey/blending/test\_00\_01\_02\_03/xml\_merging.xml –dfmt="TIFF (tiled, 3D)" -d=/Users/iannello/Home/Windows/myTeraStitcher/TestData/temp/result\_p1 –resolutions=012 –depth=256 –width=256 –height=256 mpirun -np 3 python /Users/iannello/Home/Windows/paratools/Parastitcher3.0.0.py -6 –sfmt="TIFF (unstitched, 3D)" s=/Users/iannello/Home/Windows/myTeraStitcher/TestData/Ailey/blending/test\_00\_01\_02\_03/xml\_merging.xml –dfmt="TIFF (tiled, 3D)" -d=/Users/iannello/Home/Windows/myTeraStitcher/TestData/temp/result\_p1 –resolutions=012 –depth=256 –width=256 –height=256

#### cloudreg.scripts.parastitcher.check\_double\_quote(*inpstring*)

Check if some strings needs of a double quote (if some space are inside the string, it will need to be inside two double quote). E.g.: –sfmt="TIFF (unstitched, 3D)" Input:

inpstring: input string or array of strings

#### **Output:**

newstring = new string (or array of strings) corrected by quoting if necessary

#### cloudreg.scripts.parastitcher.check\_flag(*params*, *string*, *delete*)

Check if a parameter (string) was beeen declared in the line of commands (params) and return the associated value. If delete is true the related string will be deleted If string is not present, return None Input:

params = list of parameters from original command line string = string to be searched delete = Boolean variable to check if the selected string must be deleted after copied in value variable

#### **Output:**

value = parameter associated to the selected string

#### cloudreg.scripts.parastitcher.collect\_instructions(*inst*)

Collect the remanent part of a list of strings in a unique string Input:

inst = Input list of strings

#### **Output:**

results = String containing all the elements of inst

#### cloudreg.scripts.parastitcher.create\_commands(*gi\_np*, *info=False*)

Create commands to run in parallel Input: Output:

first\_string = String to initialize parallel computation list\_string = Dictionary of strings containing the command lines to process the data. E.G.:  $\{i:command[i]\}$  len\_arr = Dictionary containing elements like {index:[size\_width(i),size\_height(i),size\_depth(i)],.....} final\_string = String to merge all metadadata

cloudreg.scripts.parastitcher.create\_sizes(*size*, *wb*, *max\_res*, *norest=False*)

Create a 3D array containing the size for each tile on the desidered direction Input:

start\_wb = Start parameter for b size = size (in pixel) of the input immage wb = Rough depth for the tiles in the desidered direction max  $res =$  Maximum level of resolution available (integer) norest = Boolean variable to chech if we need of the last array element (if it is different from the preavious one)

#### <span id="page-35-0"></span>**Output:**

arr = Array containing the size for each tile on the desidered direction

#### cloudreg.scripts.parastitcher.create\_starts\_end(*array*, *start\_point=0*, *open\_dx=True*)

Create arrays containing all the starting and ending indexes for the tiles on the desidered direction Input:

 $array = Array$  containing the size for each tile on the desidered direction start point  $=$  Starting index for the input immage (optional) open\_dx = If true (the default value) ==> ending indexes = subsequent starting indexes ==> Open end

### **Output:**

star\_arr = Array containing all the starting indexes for the tiles on the desidered direction end\_arr = Array containing all the ending indexes for the tiles on the desidered direction

```
cloudreg.scripts.parastitcher.do_additional_partition(nprocs, nrows, ncols, n_ss)
```
All parameters should be float

#### cloudreg.scripts.parastitcher.eliminate\_double\_quote(*inpstring*)

Check if the string is already enclosed by quotes Input:

inpstring: input string or array of strings

#### **Output:**

newstring = new string (or array of strings) corrected by eliminating enclosing quotes if any

#### cloudreg.scripts.parastitcher.extract\_np(*inputf* )

extract the number of slices along z from the input xml file.

#### cloudreg.scripts.parastitcher.extract\_params()

Extract parameter from line of commands. Output:

params = list of parameters from original command line

#### cloudreg.scripts.parastitcher.find\_last\_slash(*string*)

Search for / in a string. If one or more / was found, divide the string in a list of two string: the first containf all the character at left of the last / (included), and the second contains the remanent part of the text. If no / was found, the first element of the list will be set to ''

cloudreg.scripts.parastitcher.generate\_final\_command(*input\_name*, *output\_name*, *wb1*, *wb2*, *wb3*, *sfmt*, *dfmt*, *iresolutions*, *max\_res*, *params*, *last\_string*)

Generate last command line to merge metadata Input:

input\_name = Input file output\_name = Standard output directory wb1 = Axprossimative depth for the tiles  $wb2 =$  Axprossimative height for the tiles wb3 = Axprossimative width for the tiles sfmt = Source format dfmt = Destination format iresolutions = List of integer values containing all the desidered values for level of resolution max\_res = Maximum level of resolution available (integer) params = Array containing instruction derived from the remanent part of the imput string last\_string = Remanent part of the input string

#### **Output:**

final\_string = Command line to merge metadata

#### <span id="page-36-0"></span>cloudreg.scripts.parastitcher.generate\_first\_command(*input\_name*, *output\_name*, *wb1*, *wb2*, *wb3*, *sfmt*, *dfmt*, *iresolutions*, *max\_res*, *params*, *last\_string*)

Generate first command line Input:

input\_name = Input file output\_name = Standard output directory wb1 = Axprossimative depth for the tiles  $wb2 =$  Axprossimative height for the tiles wb3 = Axprossimative width for the tiles sfmt = Source format dfmt = Destination format iresolutions = List of integer values containing all the desidered values for level of resolution max\_res = Maximum level of resolution available (integer) params = Array containing instruction derived from the remanent part of the imput string last\_string = Remanent part of the input string

#### **Output:**

first\_string = Command line to preprocess the data

```
cloudreg.scripts.parastitcher.generate_parallel_command(start_list, end_list, input_name,
                                                                  output_name, wb1, wb2, wb3, sfmt, dfmt,
                                                                   iresolutions, max_res, params, last_string)
```
Generate the list of parallel command lines Input:

start\_list = Ordered list of lists of starting points. E.g.:  $[[width_in[0], height_in[0], depth_in[0]],$  $[width_in[1], height_in[1], depth_in[1], depth_in[1], ...$ , $[width_in[N], height_in[N], depth_in[N]]]$  end\_list = Ordered list of lists of starting points. E.g.: [[width  $fin[0]$ , height  $fin[0]$ , depth  $in[0]$ ], [width  $fin[1]$ , height\_fin[1], depth\_fin[1]], ..., [width\_fin[N], height\_fin[N], depth\_fin[N]]] input\_name = Input file output\_name = Standard output directory wb1 = Axprossimative depth for the tiles wb2 = Axprossimative height for the tiles wb3 = Axprossimative width for the tiles sfmt = Source format dfmt = Destination format iresolutions = List of integer values containing all the desidered values for level of resolution max\_res = Maximum level of resolution available (integer) params = Array containing instruction derived from the remanent part of the imput string last string = Remanent part of the input string

#### **Output:**

list\_string = Dictionary of strings containing the command lines to process the data. E.G.: {i:command[i]}

#### cloudreg.scripts.parastitcher.main\_step2(*queue*)

dispatch the work among processors

queue is a list of job input

#### cloudreg.scripts.parastitcher.main\_step6(*queue*, *rs\_fname*)

Dispatch the work among processors. Input:

queue = list of job inputs

cloudreg.scripts.parastitcher.opt\_algo(*D*, *w*, *n*)

Solves the tiling problem patitioning the interval [0, D-1] into k subintervals of size 2^n b and one final subinterval of size  $r = D - k 2<sup>1</sup>$ n b Input:

 $D =$  dimension of the original array  $w =$  approximate estimation of value for  $b$  n = desideres level of refinement (e.g. :  $n = 0 \Rightarrow$  maximum level of refinement;  $n = 1 \Rightarrow$  number of point divided by  $2^N = 2$ ;  $n = 2 \implies$  number of point divided by  $2^2=4$ ;)

#### **Output:**

#### **arr\_sizes = [b, r, k, itera]**

b = normalized size of standard blocks (size of standard blocks =  $b * 2^n$ n) r = rest (if not equal to 0, is the size of the last block)  $k =$  number of standard blocks itera  $=$  number of itarations to converge

#### <span id="page-37-0"></span>cloudreg.scripts.parastitcher.partition(*m*, *n*, *N*)

return the number of partitions along V and H, respectively that are optimal to partition a block of size m\_V x n\_H in at least P sub-blocks

m: block size along V n: block size along H N: number of required partitions

return: p\_m, p\_n: the number of partitions along V and H, respectively

PRE:

#### cloudreg.scripts.parastitcher.pop\_left(*dictionary*)

Cuts the first element of dictionary and returns its first element (key:value) Input/Output:

dictionary = Dictionary of string containing the command lines to use. After reading the dictionary the first element is deleted from the dictionary.

#### **Output:**

first\_el = first element (values) of the dictionary

#### cloudreg.scripts.parastitcher.prep\_array(*wb*, *r*, *k*)

Create a 1D array containing the number of elements per tile. Input:

wb = size of standard blocks  $r = rest$  (if not equal to 0, is the size of the last block) k = number of standard blocks

#### **Output:**

array = A list containing the number of element for every tiles.

#### cloudreg.scripts.parastitcher.read\_input(*inputf*, *nline=0*)

Reads the file included in inputf at least up to line number nline (if declared).

#### cloudreg.scripts.parastitcher.read\_item(*input\_arr*, *item*, *default*, *message=True*)

Read the value related to "item" from the list "input\_arr" and if no item are present set it to "default". Please note: The function convert the output to the same type of "default" variable Input:

input  $ar = List$  of strings from imput command line item  $= The$  item to search default  $= The$  default value if no item are present

#### **Output:**

value = Output value for the selected item

#### cloudreg.scripts.parastitcher.read\_params()

Read parameters from input string and from a file Input: Output:

input\_name = Input file output\_name = Standard output directory wb1 = Axprossimative depth for the tiles  $wb2 =$  Axprossimative height for the tiles  $wb3 =$  Axprossimative width for the tiles sfmt = Source format dfmt = Destination format iresolutions = List of integer values containing all the desidered values for level of resolution max\_res = Maximum level of resolution available (integer) params = Array containing instruction derived from the remanent part of the imput string last\_string = Remanent part of the input string height = Height of the input immage width = Width of the input immage depth = Depth of the input immage

cloudreg.scripts.parastitcher.score\_function(*params*)

#### **Assigns a score value with the formula:**

score =  $100*N$  of voxel/max(N of voxel)

### <span id="page-38-0"></span>**Input:**

params = dictionary containing {input\_name : [Nx,Ny,Nz]}

#### **Output:**

scores = dictionary containing {input\_name : score}

#### cloudreg.scripts.parastitcher.search\_for\_entry(*string\_2\_serch*, *file\_in*, *nline=0*)

Extract from the input file (file\_in) up to the line number nline (if declared) the value assigned to string\_2\_serch. Input:

string\_2\_serch = string (or list of string) containing the variable to search (e.g. 'HEIGHT=') file\_in = name of the file containing the information we neeed (e.g: prova.txt or /pico/home/prova.txt) nline = optional, number of the final row of the file we need to analyze

#### **Output:**

Output = value or (list of values) assigned to the variable conteined in string\_2\_serch

#### cloudreg.scripts.parastitcher.sort\_elaborations(*scores*)

Create a list of input\_name sorted by score Input:

scores = dictionary of the form {input\_name : score}

#### **Output:**

scored = a list of input\_name sorted by score

#### cloudreg.scripts.parastitcher.sort\_list(*len\_1*, *len\_2*, *len\_3*)

Create a list sorting the indexes along three directions: Input:

len\_1 = Number of elements of the array for the first index len\_2 = Number of elements of the array for the second index  $len_3$  = Number of elements of the array for the third index

#### **Output:**

order = An ordered list containig an a sequence of lists of 3 alements (one for each direction) that identify the position on the local index

cloudreg.scripts.parastitcher.sort\_start\_end(*start\_1*, *start\_2*, *start\_3*, *end\_1*, *end\_2*, *end\_3*, *size\_1*, *size\_2*, *size\_3*)

Sort start points and edn point in two lists of elements Input:

start\_1 = Array containing all the starting indexes for the tiles on the Depth direction start\_2 = Array containing all the starting indexes for the tiles on the Height direction start $_3$  = Array containing all the starting indexes for the tiles on the Width direction end  $1 =$  Array containing all the ending indexes for the tiles on the Depth direction end  $2 =$  Array containing all the ending indexes for the tiles on the Height direction end  $3 =$  Array containing all the ending indexes for the tiles on the Width direction size\_1 = Array containing the size of the tile in the Depth direction size\_2 = Array containing the size of the tile in the Height direction size  $3 =$  Array containing the size of the tile in the Width direction

#### **Output:**

order = An ordered list containig an a sequence of lists of 3 alements (one for each direction) that identify the position on the local index start\_list = Ordered list of lists of starting points. E.g.: [[width\_in[0], height\_in[0], depth\_in[0]], [width\_in[1], height\_in[1], depth\_in[1]], ... ,[width\_in[N], height\_in[N], depth\_in[N]]] end\_list = Ordered list of lists of starting points. E.g.: [[width\_fin[0], height\_fin[0], depth\_in[0]], [width\_fin[1], height\_fin[1], depth\_fin[1]], ..., [width\_fin[N], height\_fin[N], depth\_fin[N]]] len\_arr = Dictionary containing elements like {index:[size\_width(i),size\_height(i),size\_depth(i)],. . . ..}

```
cloudreg.scripts.parastitcher.sort_work(params, priority)
```
Returns a dictionary as params but ordered by score Input:

params = dictionary of the form {input\_name : value} priority = the list of input\_name ordered by score calculated by score function

#### **Output:**

sorted\_dict = the same dictionary as params but ordered by score

```
cloudreg.scripts.parastitcher.subordinate()
```
Subordinate process.

```
cloudreg.scripts.parastitcher.worker(input_file)
```
Perform elaboration for each element of the queue. Input/Output

input  $file = command to be executed$ 

# <span id="page-39-0"></span>**4.3.5 Registration**

cloudreg.scripts.run\_registration\_ec2.run\_registration(*ssh\_key\_path*, *instance\_id*, *instance\_type*, *input\_s3\_path*, *atlas\_s3\_path*, *parcellation\_s3\_path*, *atlas\_orientation*, *output\_s3\_path*, *log\_s3\_path*, *initial\_translation*, *initial\_rotation*, *orientation*, *fixed\_scale*, *missing\_data\_correction*, *grid\_correction*, *bias\_correction*, *sigma\_regularization*, *num\_iterations*, *registration\_resolution*)

Run EM-LDDMM registration on an AWS EC2 instance

- ssh\_key\_path  $(str)$  Local path to ssh key for this server
- instance\_id  $(str)$  ID of EC2 instance to use
- instance\_type  $(str)$  AWS EC2 instance type. Recommended is r5.8xlarge
- input\_s3\_path  $(str) S3$  path to precomputed data to be registered
- atlas\_s3\_path  $(str) S3$  path to atlas data to register to
- parcellation\_s3\_path  $(str) S3$  path to corresponding atlas parcellations
- output\_s3\_path  $(str) S3$  path to store precomputed volume of atlas transformed to input data
- log\_s3\_path  $(str) S3$  path to store intermediates at
- initial\_translation (list of float) Initial translations in x,y,z of input data
- initial\_rotation  $(list)$  Initial rotation in x,y,z for input data
- orientation  $(str) 3$ -letter orientation of input data
- fixed\_scale (float) Isotropic scale factor on input data
- missing\_data\_correction (bool) Perform missing data correction to ignore zeros in image
- grid\_correction (bool) Perform grid correction (for COLM data)
- <span id="page-40-1"></span>• bias\_correction (bool) – Perform illumination correction
- sigma\_regularization  $(f*lost*)$  Regularization constat in cost function. Higher regularization constant means less regularization
- num\_iterations  $(int)$  Number of iterations of EM-LDDMM to run
- registration\_resolution  $(int)$  Minimum resolution at which the registration is run.

<span id="page-40-0"></span>cloudreg.scripts.registration.get\_affine\_matrix(*translation*, *rotation*, *from\_orientation*,

*to\_orientation*, *fixed\_scale*, *s3\_path*, *center=False*) Get Neuroglancer-compatible affine matrix transfrming precomputed volume given set of translations and rota-

# **Parameters**

tions

- translation (list of float) x,y,z translations respectively in microns
- rotation (list of float) x,y,z rotations respectively in degrees
- from\_orientation  $(str) 3$ -letter orientation of source data
- to\_orientation  $(str) 3$ -letter orientation of target data
- fixed\_scale  $(float)$  Isotropic scale factor
- s3\_path  $(str) S3$  path to precomputed volume for source data
- center (bool, optional) If true, center image at it's origin. Defaults to False.

#### **Returns**

Returns 4x4 affine matrix representing the given translations and rotations of source data at S3 path

#### **Return type**

np.ndarray

cloudreg.scripts.registration.register(*input\_s3\_path*, *atlas\_s3\_path*, *parcellation\_s3\_path*,

*atlas\_orientation*, *output\_s3\_path*, *log\_s3\_path*, *orientation*, *fixed\_scale*, *translation*, *rotation*, *missing\_data\_correction*, *grid\_correction*, *bias\_correction*, *regularization*, *num\_iterations*, *registration\_resolution*, *output\_local\_path='~/'*)

Run EM-LDDMM registration on precomputed volume at input\_s3\_path

- **input\_s3\_path**  $(str) S3$  path to precomputed data to be registered
- atlas\_s3\_path  $(str) S3$  path to atlas to register to.
- parcellation\_s3\_path  $(str) S3$  path to atlas to register to.
- atlas\_orientation  $(str) 3$ -letter orientation of atlas
- output\_s3\_path  $(str) S3$  path to store precomputed volume of atlas transformed to input data
- log\_s3\_path  $(str) S3$  path to store intermediates at
- orientation  $(str) 3$ -letter orientation of input data
- **fixed\_scale**  $(fload)$  Isotropic scale factor on input data
- translation (list of float) Initial translations in x,y,z of input data
- rotation  $(list)$  Initial rotation in x,y,z for input data
- <span id="page-41-3"></span>• missing\_data\_correction (bool) – Perform missing data correction to ignore zeros in image
- grid\_correction (bool) Perform grid correction (for COLM data)
- bias\_correction (bool) Perform illumination correction
- regularization  $(f$ loat) Regularization constat in cost function. Higher regularization constant means less regularization
- num\_iterations (int) Number of iterations of EM-LDDMM to run
- registration\_resolution  $(int)$  Minimum resolution at which the registration is run.

# <span id="page-41-1"></span><span id="page-41-0"></span>**4.3.6 Utility Functions**

<span id="page-41-2"></span>class cloudreg.scripts.util.S3Url(*url*)

```
>>> s = S3Url("s3://bucket/hello/world")
>>> s.bucket
'bucket'
>>> s.key
'hello/world'
>>> s.url
's3://bucket/hello/world'
```

```
>>> s = S3Url("s3://bucket/hello/world?qwe1=3#ddd")
>>> s.bucket
'bucket'
>>> s.key
'hello/world?qwe1=3#ddd'
>>> s.url
's3://bucket/hello/world?qwe1=3#ddd'
```

```
>>> s = S3Url("s3://bucket/hello/world#foo?bar=2")
>>> s.key
'hello/world#foo?bar=2'
>>> s.url
's3://bucket/hello/world#foo?bar=2'
```
#### **Attributes**

```
bucket
key
url
```
cloudreg.scripts.util.aws\_cli(*\*cmd*)

Run an AWS CLI command

#### **Raises**

RuntimeError – Error running aws cli command.

cloudreg.scripts.util.calc\_hierarchy\_levels(*img\_size*, *lowest\_res=1024*)

Compute max number of mips for given chunk size

- <span id="page-42-0"></span>• img\_size  $(list)$  – Size of image in x,y,z
- lowest\_res (int, optional) minimum chunk size in XY. Defaults to 1024.

### **Returns**

Number of mips

**Return type**

int

### cloudreg.scripts.util.chunks(*l*, *n*)

Convert a list into n-size chunks (last chunk may have less than n elements)

### **Parameters**

- $l(list)$  List to chunk
- $n(int)$  Elements per chunk

### **Yields**

*list* – n-size chunk from l (last chunk may have fewer than n elements)

## cloudreg.scripts.util.download\_terastitcher\_files(*s3\_path*, *local\_path*)

Download terastitcher files from S3

#### **Parameters**

- s3\_path  $(str)$  S3 path where Terastitcher files might live
- local\_path  $(str)$  Local path to save Terastitcher files

### **Returns**

True if files exist at s3 path, else False

## **Return type**

bool

cloudreg.scripts.util.get\_bias\_field(*img*, *mask=None*, *scale=1.0*, *niters=[50, 50, 50, 50]*)

Correct bias field in image using the N4ITK algorithm [\(http://bit.ly/2oFwAun\)](http://bit.ly/2oFwAun)

## **Parameters**

- img (SimpleITK. Image) Input image with bias field.
- mask (SimpleITK. Image, optional) If used, the bias field will only be corrected within the mask. (the default is None, which results in the whole image being corrected.)
- scale (float, optional) Scale at which to compute the bias correction. (the default is 0.25, which results in bias correction computed on an image downsampled to 1/4 of it's original size)
- niters (list, optional) Number of iterations per resolution. Each additional entry in the list adds an additional resolution at which the bias is estimated. (the default is [50, 50, 50, 50] which results in 50 iterations per resolution at 4 resolutions)

#### **Returns**

Bias-corrected image that has the same size and spacing as the input image.

#### **Return type**

SimpleITK.Image

cloudreg.scripts.util.get\_matching\_s3\_keys(*bucket*, *prefix=''*, *suffix=''*)

Generate the keys in an S3 bucket.

- <span id="page-43-0"></span>• bucket  $(str)$  – Name of the S3 bucket.
- **prefix**  $(str)$  Only fetch keys that start with this prefix (optional).
- suffix  $(str)$  Only fetch keys that end with this suffix (optional).

#### **Yields**

*str* – S3 keys if they exist with given prefix and suffix

cloudreg.scripts.util.get\_reorientations(*in\_orient*, *out\_orient*)

Generates a list of axes flips and swaps to convert from in\_orient to out\_orient

#### **Parameters**

- in\_orient  $(str) 3$ -letter input orientation
- out\_orient  $(str) 3$ -letter output orientation

#### **Raises**

**Exception** – Exception raised if in orient or out orient not valid

#### **Returns**

New axis order and whether or not each axis needs to be flipped

#### **Return type**

tuple of lists

cloudreg.scripts.util.imgResample(*img*, *spacing*, *size=[]*, *useNearest=False*, *origin=None*, *outsideValue=0*)

Resample image to certain spacing and size.

#### **Parameters**

- $img(SimplerTK, Image) Input 3D image.$
- spacing  $(list)$  List of length 3 indicating the voxel spacing as [x, y, z]
- size (list, optional) List of length 3 indicating the number of voxels per dim  $[x, y, z]$ z] (the default is [], which will use compute the appropriate size based on the spacing.)
- useNearest (bool, optional) If True use nearest neighbor interpolation. (the default is False, which will use linear interpolation.)
- origin (list, optional) The location in physical space representing the  $[0,0,0]$  voxel in the input image. (the default is [0,0,0])
- outsideValue (int, optional) value used to pad are outside image (the default is  $0$ )

#### **Returns**

Resampled input image.

## **Return type**

SimpleITK.Image

cloudreg.scripts.util.run\_command\_on\_server(*command*, *ssh\_key\_path*, *ip\_address*, *username='ubuntu'*) Run command on remote server

- command  $(str)$  Command to run
- ssh\_key\_path  $(str)$  Local path to ssh key neeed for this server
- ip\_address  $(str)$  IP Address of server to connect to
- username  $(str, optional) Username$  on remote server. Defaults to "ubuntu".

## <span id="page-44-1"></span>**Returns**

Errors encountered on remote server if any

# **Return type**

str

cloudreg.scripts.util.start\_ec2\_instance(*instance\_id*, *instance\_type*)

Start an EC2 instance

#### **Parameters**

- instance\_id  $(str)$  ID of EC2 instance to start
- instance\_type  $(str)$  Type of EC2 instance to start

### **Returns**

Public IP address of EC2 instance

### **Return type**

str

```
cloudreg.scripts.util.tqdm_joblib(tqdm_object)
```
Context manager to patch joblib to report into tqdm progress bar given as argument

### cloudreg.scripts.util.upload\_file\_to\_s3(*local\_path*, *s3\_bucket*, *s3\_key*)

Upload file to S3 from local storage

### **Parameters**

- local\_path  $(str)$  Local path to file
- s3\_bucket  $(str) S3$  bucket name
- s3\_key  $(str)$  S3 key to store file at

<span id="page-44-0"></span>class cloudreg.scripts.visualization.S3Url(*url*)

```
>>> s = S3Url("s3://bucket/hello/world")
>>> s.bucket
'bucket'
>>> s.key
'hello/world'
>>> s.url
's3://bucket/hello/world'
```

```
>>> s = S3Url("s3://bucket/hello/world?qwe1=3#ddd")
>>> s.bucket
'bucket'
>>> s.key
'hello/world?qwe1=3#ddd'
>>> s.url
's3://bucket/hello/world?qwe1=3#ddd'
```

```
>>> s = S3Url("s3://bucket/hello/world#foo?bar=2")
>>> s.key
'hello/world#foo?bar=2'
>>> s.url
's3://bucket/hello/world#foo?bar=2'
```
<span id="page-45-0"></span>**Attributes bucket key url**

cloudreg.scripts.visualization.create\_viz\_link(*s3\_layer\_paths*, *affine\_matrices=None*,

*shader\_controls=None*, *url='https://json.neurodata.io/v1'*, *neuroglancer\_link='https://ara.viz.neurodata.io/?json\_url='*, *output\_resolution=array([0.0001, 0.0001, 0.0001])*)

Create a viz link from S3 layer paths using Neurodata's deployment of Neuroglancer and Neurodata's json state server.

#### **Parameters**

- s3\_layer\_paths  $(list)$  List of S3 paths to precomputed volumes to include in the viz link.
- affine\_matrices (list of np.ndarray, optional) List of affine matrices associated with each layer. Affine matrices should be 3x3 for 2D data and 4x4 for 3D data. Defaults to None.
- shader\_controls (str, optional) String of shader controls compliant with Neuroglancer shader controls. Defaults to None.
- url (str, optional) URL to JSON state server to store Neueroglancer JSON state. Defaults to ["https://json.neurodata.io/v1"](https://json.neurodata.io/v1).
- neuroglancer\_link (str, optional) URL for Neuroglancer deployment, default is to use Neurodata deployment of Neuroglancer.. Defaults to ["https://ara.viz.neurodata.io/?json\\_](https://ara.viz.neurodata.io/?json_url=)  $url="$ :
- output\_resolution (np.ndarray, optional) Desired output resolution for all layers in nanometers. Defaults to np.array([1e-4] \* 3) nanometers.

#### **Returns**

viz link to data

#### **Return type**

str

cloudreg.scripts.visualization.get\_layer\_json(*s3\_layer\_path*, *affine\_matrix*, *output\_resolution*)

Generate Neuroglancer JSON for single layer.

#### **Parameters**

- s3\_layer\_path  $(str) S3$  path to precomputed layer.
- affine\_matrix  $(np.ndarray) Affine$  matrix to apply to current layer. Translation in this matrix is in microns.
- output\_resolution (np.ndarray) desired output resolution to visualize layer at.

#### **Returns**

Neuroglancer JSON for single layer.

#### **Return type**

dict

```
cloudreg.scripts.visualization.get_neuroglancer_json(s3_layer_paths, affine_matrices,
                                                           output_resolution)
```
Generate Neuroglancer state json.

#### **Parameters**

- s3\_layer\_paths  $(list$  of  $str)$  List of S3 paths to precomputed layers.
- affine\_matrices (list of np.ndarray) List of affine matrices for each layer.
- output\_resolution (np.ndarray) Resolution we want to visualize at for all layers.

#### **Returns**

Neuroglancer state JSON

#### **Return type**

dict

cloudreg.scripts.visualization.get\_output\_dimensions\_json(*output\_resolution*)

Convert output dimensions to Neuroglancer JSON

#### **Parameters**

output\_resolution (np.ndarray) – desired output resolution for precomputed data.

#### **Returns**

Neuroglancer JSON for output dimensions

# **Return type**

dict

# **4.4 License**

CloudReg is distributed with Apache 2.0 license.

Apache License Version 2.0, January 2004 http://www.apache.org/licenses/

TERMS AND CONDITIONS FOR USE, REPRODUCTION, AND DISTRIBUTION

1. Definitions.

"License" shall mean the terms and conditions for use, reproduction, and distribution as defined by Sections 1 through 9 of this document.

"Licensor" shall mean the copyright owner or entity authorized by the copyright owner that is granting the License.

"Legal Entity" shall mean the union of the acting entity and all other entities that control, are controlled by, or are under common control with that entity. For the purposes of this definition, "control" means (i) the power, direct or indirect, to cause the direction or management of such entity, whether by contract or otherwise, or (ii) ownership of fifty percent (50%) or more of the outstanding shares, or (iii) beneficial ownership of such entity.

"You" (or "Your") shall mean an individual or Legal Entity exercising permissions granted by this License.

"Source" form shall mean the preferred form for making modifications, including but not limited to software source code, documentation source, and configuration files.

"Object" form shall mean any form resulting from mechanical transformation or translation of a Source form, including but not limited to compiled object code, generated documentation, and conversions to other media types.

"Work" shall mean the work of authorship, whether in Source or Object form, made available under the License, as indicated by a copyright notice that is included in or attached to the work (an example is provided in the Appendix below).

"Derivative Works" shall mean any work, whether in Source or Object form, that is based on (or derived from) the Work and for which the editorial revisions, annotations, elaborations, or other modifications represent, as a whole, an original work of authorship. For the purposes of this License, Derivative Works shall not include works that remain separable from, or merely link (or bind by name) to the interfaces of, the Work and Derivative Works thereof.

"Contribution" shall mean any work of authorship, including the original version of the Work and any modifications or additions to that Work or Derivative Works thereof, that is intentionally submitted to Licensor for inclusion in the Work by the copyright owner or by an individual or Legal Entity authorized to submit on behalf of the copyright owner. For the purposes of this definition, "submitted" means any form of electronic, verbal, or written communication sent to the Licensor or its representatives, including but not limited to communication on electronic mailing lists, source code control systems, and issue tracking systems that are managed by, or on behalf of, the Licensor for the purpose of discussing and improving the Work, but excluding communication that is conspicuously marked or otherwise designated in writing by the copyright owner as "Not a Contribution."

"Contributor" shall mean Licensor and any individual or Legal Entity on behalf of whom a Contribution has been received by Licensor and subsequently incorporated within the Work.

- 2. Grant of Copyright License. Subject to the terms and conditions of this License, each Contributor hereby grants to You a perpetual, worldwide, non-exclusive, no-charge, royalty-free, irrevocable copyright license to reproduce, prepare Derivative Works of, publicly display, publicly perform, sublicense, and distribute the Work and such Derivative Works in Source or Object form.
- 3. Grant of Patent License. Subject to the terms and conditions of this License, each Contributor hereby grants to You a perpetual,

worldwide, non-exclusive, no-charge, royalty-free, irrevocable (except as stated in this section) patent license to make, have made, use, offer to sell, sell, import, and otherwise transfer the Work, where such license applies only to those patent claims licensable by such Contributor that are necessarily infringed by their Contribution(s) alone or by combination of their Contribution(s) with the Work to which such Contribution(s) was submitted. If You institute patent litigation against any entity (including a cross-claim or counterclaim in a lawsuit) alleging that the Work or a Contribution incorporated within the Work constitutes direct or contributory patent infringement, then any patent licenses granted to You under this License for that Work shall terminate as of the date such litigation is filed.

- 4. Redistribution. You may reproduce and distribute copies of the Work or Derivative Works thereof in any medium, with or without modifications, and in Source or Object form, provided that You meet the following conditions:
	- (a) You must give any other recipients of the Work or Derivative Works a copy of this License; and
	- (b) You must cause any modified files to carry prominent notices stating that You changed the files; and
	- (c) You must retain, in the Source form of any Derivative Works that You distribute, all copyright, patent, trademark, and attribution notices from the Source form of the Work, excluding those notices that do not pertain to any part of the Derivative Works; and
	- (d) If the Work includes a "NOTICE" text file as part of its distribution, then any Derivative Works that You distribute must include a readable copy of the attribution notices contained within such NOTICE file, excluding those notices that do not pertain to any part of the Derivative Works, in at least one of the following places: within a NOTICE text file distributed as part of the Derivative Works; within the Source form or documentation, if provided along with the Derivative Works; or, within a display generated by the Derivative Works, if and wherever such third-party notices normally appear. The contents of the NOTICE file are for informational purposes only and do not modify the License. You may add Your own attribution notices within Derivative Works that You distribute, alongside or as an addendum to the NOTICE text from the Work, provided that such additional attribution notices cannot be construed as modifying the License.

You may add Your own copyright statement to Your modifications and may provide additional or different license terms and conditions for use, reproduction, or distribution of Your modifications, or for any such Derivative Works as a whole, provided Your use,

reproduction, and distribution of the Work otherwise complies with the conditions stated in this License.

- 5. Submission of Contributions. Unless You explicitly state otherwise, any Contribution intentionally submitted for inclusion in the Work by You to the Licensor shall be under the terms and conditions of this License, without any additional terms or conditions. Notwithstanding the above, nothing herein shall supersede or modify the terms of any separate license agreement you may have executed with Licensor regarding such Contributions.
- 6. Trademarks. This License does not grant permission to use the trade names, trademarks, service marks, or product names of the Licensor, except as required for reasonable and customary use in describing the origin of the Work and reproducing the content of the NOTICE file.
- 7. Disclaimer of Warranty. Unless required by applicable law or agreed to in writing, Licensor provides the Work (and each Contributor provides its Contributions) on an "AS IS" BASIS, WITHOUT WARRANTIES OR CONDITIONS OF ANY KIND, either express or implied, including, without limitation, any warranties or conditions of TITLE, NON-INFRINGEMENT, MERCHANTABILITY, or FITNESS FOR A PARTICULAR PURPOSE. You are solely responsible for determining the appropriateness of using or redistributing the Work and assume any risks associated with Your exercise of permissions under this License.
- 8. Limitation of Liability. In no event and under no legal theory, whether in tort (including negligence), contract, or otherwise, unless required by applicable law (such as deliberate and grossly negligent acts) or agreed to in writing, shall any Contributor be liable to You for damages, including any direct, indirect, special, incidental, or consequential damages of any character arising as a result of this License or out of the use or inability to use the Work (including but not limited to damages for loss of goodwill, work stoppage, computer failure or malfunction, or any and all other commercial damages or losses), even if such Contributor has been advised of the possibility of such damages.
- 9. Accepting Warranty or Additional Liability. While redistributing the Work or Derivative Works thereof, You may choose to offer, and charge a fee for, acceptance of support, warranty, indemnity, or other liability obligations and/or rights consistent with this License. However, in accepting such obligations, You may act only on Your own behalf and on Your sole responsibility, not on behalf of any other Contributor, and only if You agree to indemnify, defend, and hold each Contributor harmless for any liability incurred by, or claims asserted against, such Contributor by reason of your accepting any such warranty or additional liability.

END OF TERMS AND CONDITIONS

APPENDIX: How to apply the Apache License to your work.

To apply the Apache License to your work, attach the following boilerplate notice, with the fields enclosed by brackets "[]" replaced with your own identifying information. (Don't include the brackets!) The text should be enclosed in the appropriate comment syntax for the file format. We also recommend that a file or class name and description of purpose be included on the same "printed page" as the copyright notice for easier identification within third-party archives.

Copyright [yyyy] [name of copyright owner]

Licensed under the Apache License, Version 2.0 (the "License"); you may not use this file except in compliance with the License. You may obtain a copy of the License at

http://www.apache.org/licenses/LICENSE-2.0

Unless required by applicable law or agreed to in writing, software distributed under the License is distributed on an "AS IS" BASIS, WITHOUT WARRANTIES OR CONDITIONS OF ANY KIND, either express or implied. See the License for the specific language governing permissions and limitations under the License.

# **FIVE**

# **INDICES AND TABLES**

- <span id="page-52-0"></span>• genindex
- modindex
- search

# **PYTHON MODULE INDEX**

<span id="page-54-0"></span>c

cloudreg.scripts.correct\_raw\_data, [20](#page-23-0) cloudreg.scripts.correct\_stitched\_data, [21](#page-24-0) cloudreg.scripts.download\_data, [22](#page-25-0) cloudreg.scripts.download\_raw\_data, [21](#page-24-1) cloudreg.scripts.ingest\_image\_stack, [38](#page-41-0) cloudreg.scripts.paraconverter, [25](#page-28-0) cloudreg.scripts.parastitcher, [30](#page-33-0) cloudreg.scripts.registration, [37](#page-40-0) cloudreg.scripts.registration\_accuracy, [38](#page-41-1) cloudreg.scripts.run\_colm\_pipeline\_ec2, [19](#page-22-0) cloudreg.scripts.run\_registration\_ec2, [36](#page-39-0) cloudreg.scripts.stitching, [23](#page-26-0) cloudreg.scripts.util, [38](#page-41-2) cloudreg.scripts.visualization, [41](#page-44-0)

# **INDEX**

# <span id="page-56-0"></span>A

aws\_cli() (*in module cloudreg.scripts.util*), [38](#page-41-3)

# C

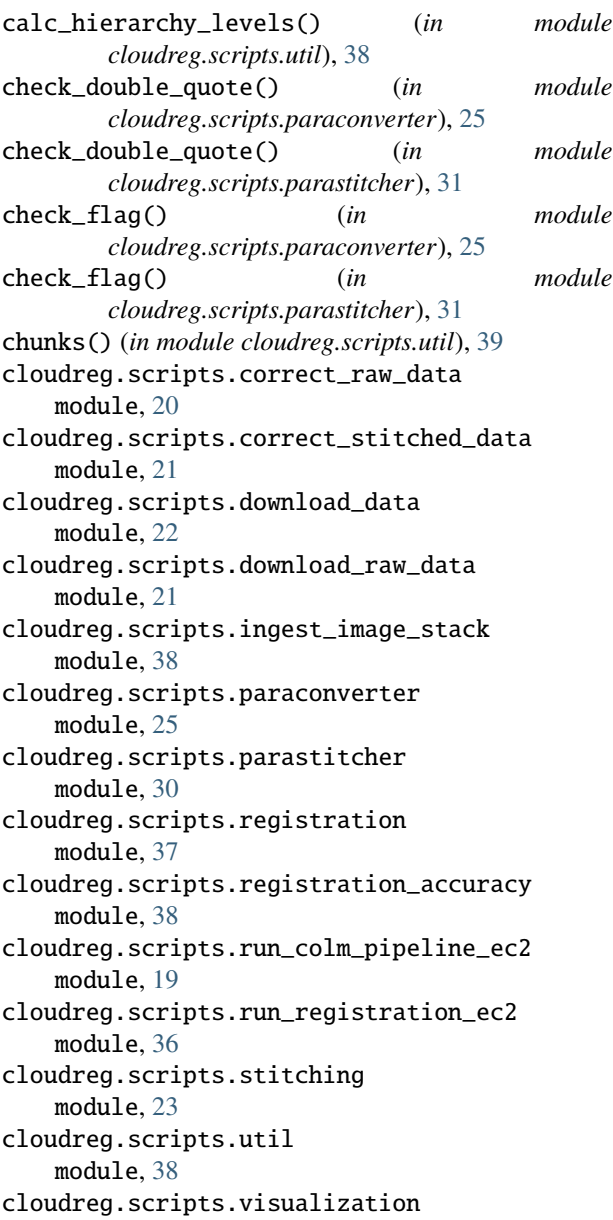

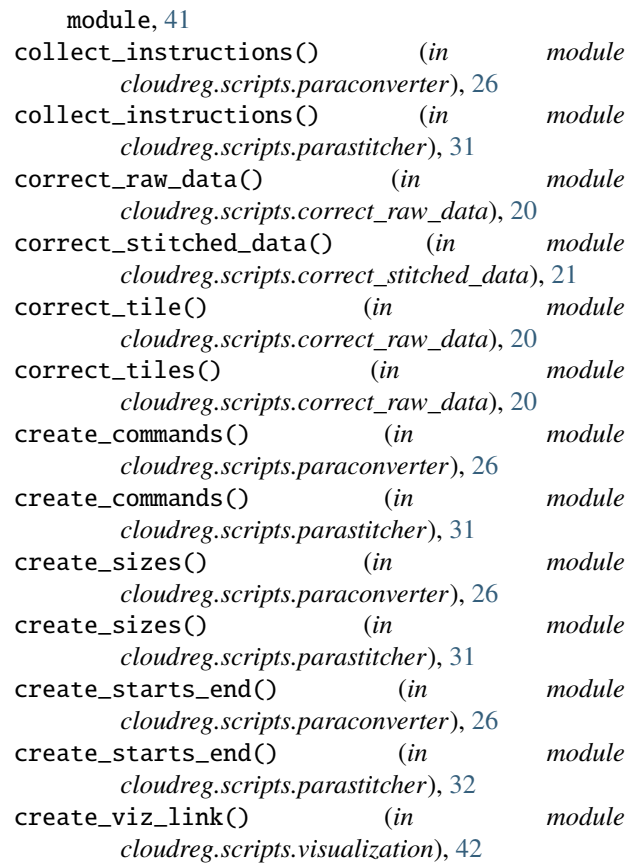

# D

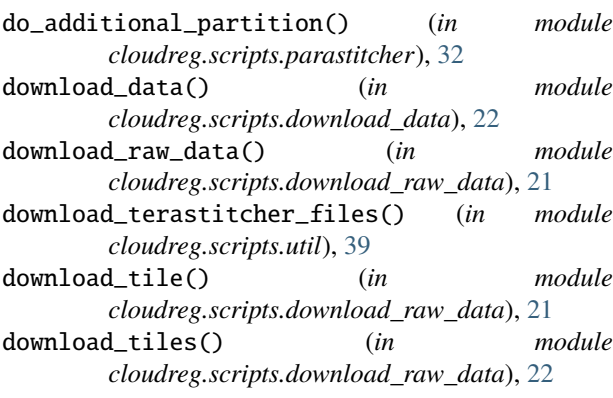

# E

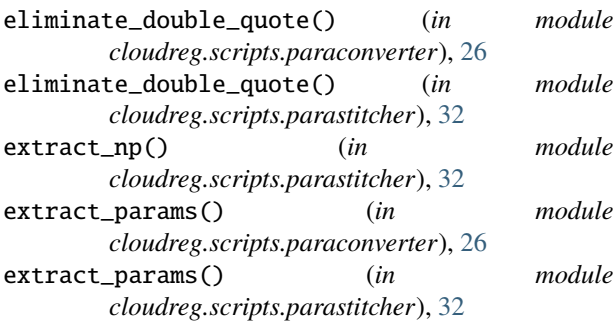

# F

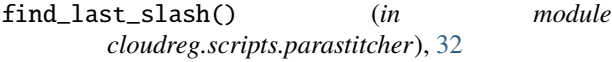

# G

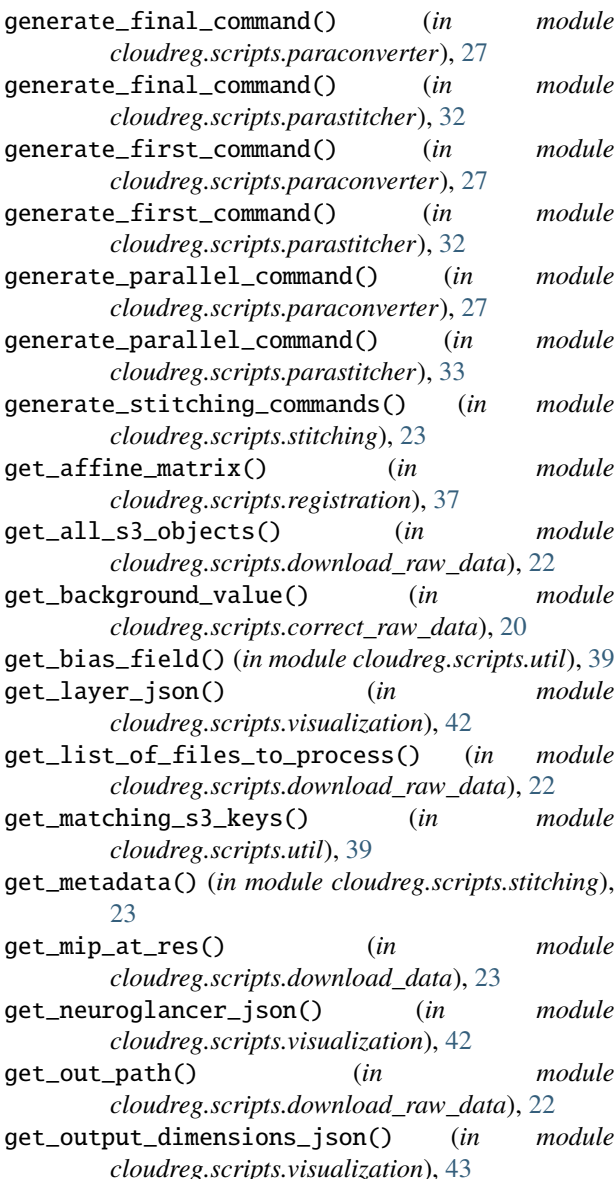

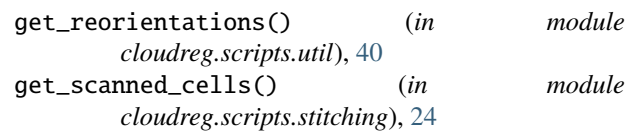

# I

module

 $module$ 

module

module

imgResample() (*in module cloudreg.scripts.util*), [40](#page-43-0)

# M

```
main() (in module cloudreg.scripts.paraconverter), 27
main_step2() (in module
       cloudreg.scripts.parastitcher), 33
main_step6() (in module
       cloudreg.scripts.parastitcher), 33
module
   cloudreg.scripts.correct_raw_data, 20
   cloudreg.scripts.correct_stitched_data,
       21
   cloudreg.scripts.download_data, 22
   cloudreg.scripts.download_raw_data, 21
   cloudreg.scripts.ingest_image_stack, 38
   cloudreg.scripts.paraconverter, 25
   cloudreg.scripts.parastitcher, 30
   cloudreg.scripts.registration, 37
   cloudreg.scripts.registration_accuracy,
        38
   cloudreg.scripts.run_colm_pipeline_ec2,
        19
   cloudreg.scripts.run_registration_ec2, 36
   cloudreg.scripts.stitching, 23
   cloudreg.scripts.util, 38
   cloudreg.scripts.visualization, 41
```
# O

```
opt_algo() (in module cloudreg.scripts.paraconverter),
         28
opt_algo() (in module cloudreg.scripts.parastitcher),
         33
```
# P

partition() (*in module cloudreg.scripts.parastitcher*), [34](#page-37-0) pop\_left() (*in module cloudreg.scripts.paraconverter*), [28](#page-31-0) pop\_left() (*in module cloudreg.scripts.parastitcher*), [34](#page-37-0) prep\_array() (*in module cloudreg.scripts.paraconverter*), [28](#page-31-0) prep\_array() (*in module cloudreg.scripts.parastitcher*), [34](#page-37-0) process\_slice() (*in module cloudreg.scripts.correct\_stitched\_data*), [21](#page-24-2)

# R

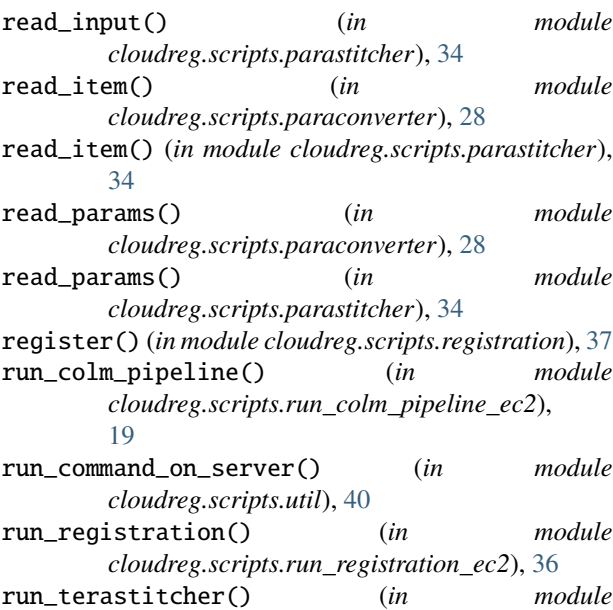

*cloudreg.scripts.stitching*), [24](#page-27-0)

# S

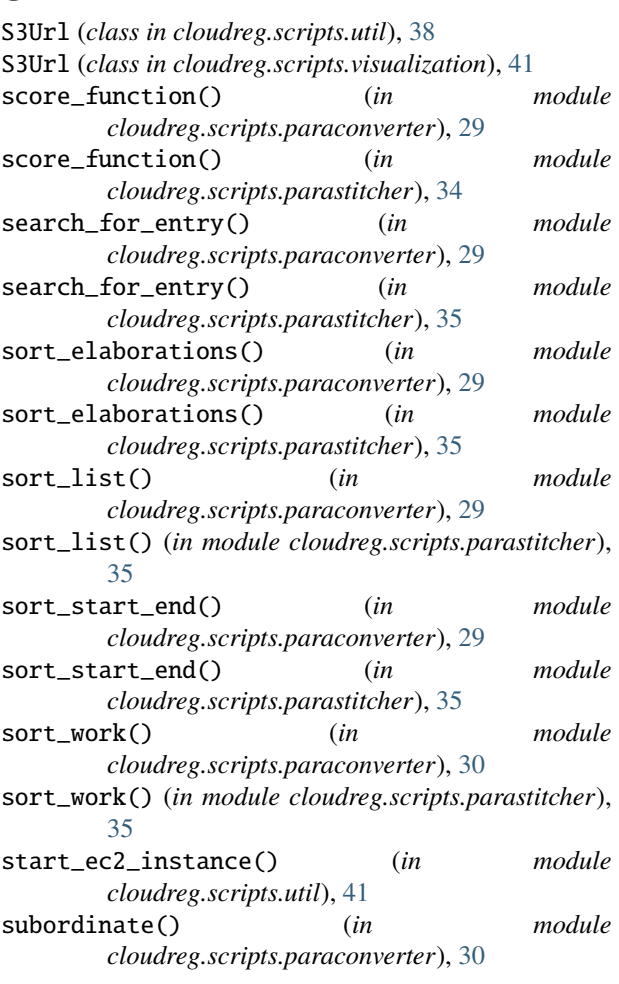

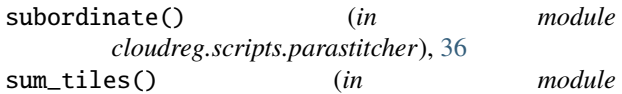

*cloudreg.scripts.correct\_raw\_data*), [20](#page-23-1)

# T

tqdm\_joblib() (*in module cloudreg.scripts.util*), [41](#page-44-1)

# $\cup$

upload\_file\_to\_s3() (*in module cloudreg.scripts.util*), [41](#page-44-1)

# W

worker() (*in module cloudreg.scripts.paraconverter*), [30](#page-33-1) worker() (*in module cloudreg.scripts.parastitcher*), [36](#page-39-1) write\_import\_xml() (*in module cloudreg.scripts.stitching*), [24](#page-27-0) write\_terastitcher\_commands() (*in module cloudreg.scripts.stitching*), [24](#page-27-0)